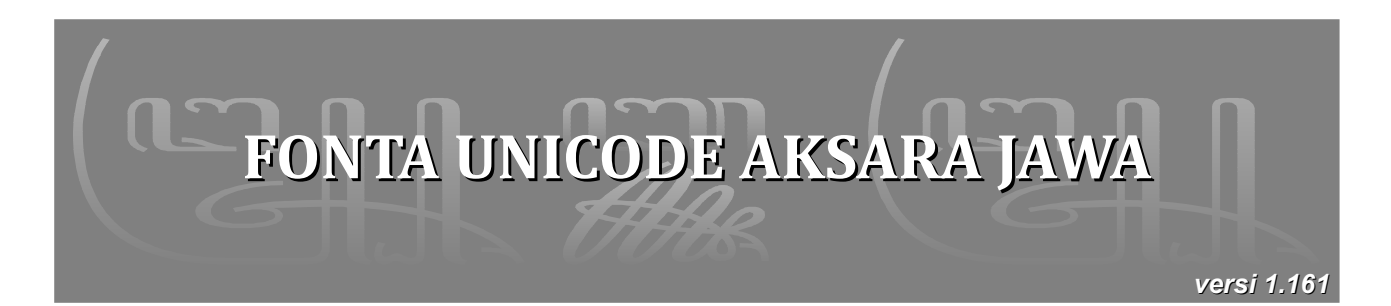

# **Apakah Unicode itu?**

Unicode Standard adalah standar dalam dunia komputer untuk pengkodean (*encoding*) karakter tertulis dan teks yang mencakup hampir semua sistem penulisan yang ada di dunia. Dengan adanya Unicode, pertukaran data teks dapat terjadi secara universal dan konsisten.

Dalam Unicode, setiap karakter yang telah distandarisasi mendapatkan nomor kode yang unik, misalnya huruf kapital Latin 'A' adalah U+0041[1](#page-0-0) , huruf Yunani *lambda* λ U+05D0, huruf Arab *qaf* ق U+0642, huruf Dewanagari *ja* ज U+091C, huruf Hiragana *me* め U+3081, huruf Kanji *tiān* 'langit' 天 U+5929, simbol Matematika integral ∫ U+222B, dan sebagainya.

Unicode Standard didukung berbagai perusahaan besar seperti Apple, HP, IBM, Microsoft, Oracle, Sun, Sybase, dan banyak lagi. Unicode adalah *encoding default* pada HTML dan XML, dan diimplementasikan di semua sistem operasi modern seperti Windows dan Mac OS. Unicode menjadi dasar untuk standar-standar modern dan bahasa komputer seperti Java, C#, Microsoft .NET Framework, ECMAScript (JavaScript), WML, dan lainnya.

# **Aksara Jawa dalam Unicode**

Aksara Jawa sudah resmi distandarisasi dalam Unicode versi 5.2. Berikut ini adalah tabel blok aksara Jawa dalam Unicode. Tabel yang resmi bisa Anda lihat di<http://www.unicode.org/charts/> [PDF/UA980.pdf.](http://www.unicode.org/charts/PDF/UA980.pdf)

|             | A98           | A99          | A9A          | A9B              | A9C                   | A9D              |
|-------------|---------------|--------------|--------------|------------------|-----------------------|------------------|
| $\mathbf 0$ | ैं            | டு           | ຕກ           | ILA.             | ा<br>$\sim$           | 0                |
|             | A980          | A990         | A9A0         | A9B0             | A9C0                  | A9D0             |
| 1           | $\mathcal{L}$ | $\mathbf{W}$ | $\mathbf{q}$ | ப                | ول<br>رف<br>ا         | ൜                |
|             | A981          | A991         | A9A1         | A9B1             | A9C1                  | A9D1             |
| 2           | $\bigcirc$    | ൜            | ຝ            | ൜                | $\sum_{n=1}^{\infty}$ | $\mathbb{E}$     |
|             | A982          | A992         | A9A2         | A9B <sub>2</sub> | A9C2                  | A9D <sub>2</sub> |

<span id="page-0-0"></span><sup>1</sup> Dalam pembahasan, kode sebuah karakter dalam Unicode ditulis dengan diawali **U+**.

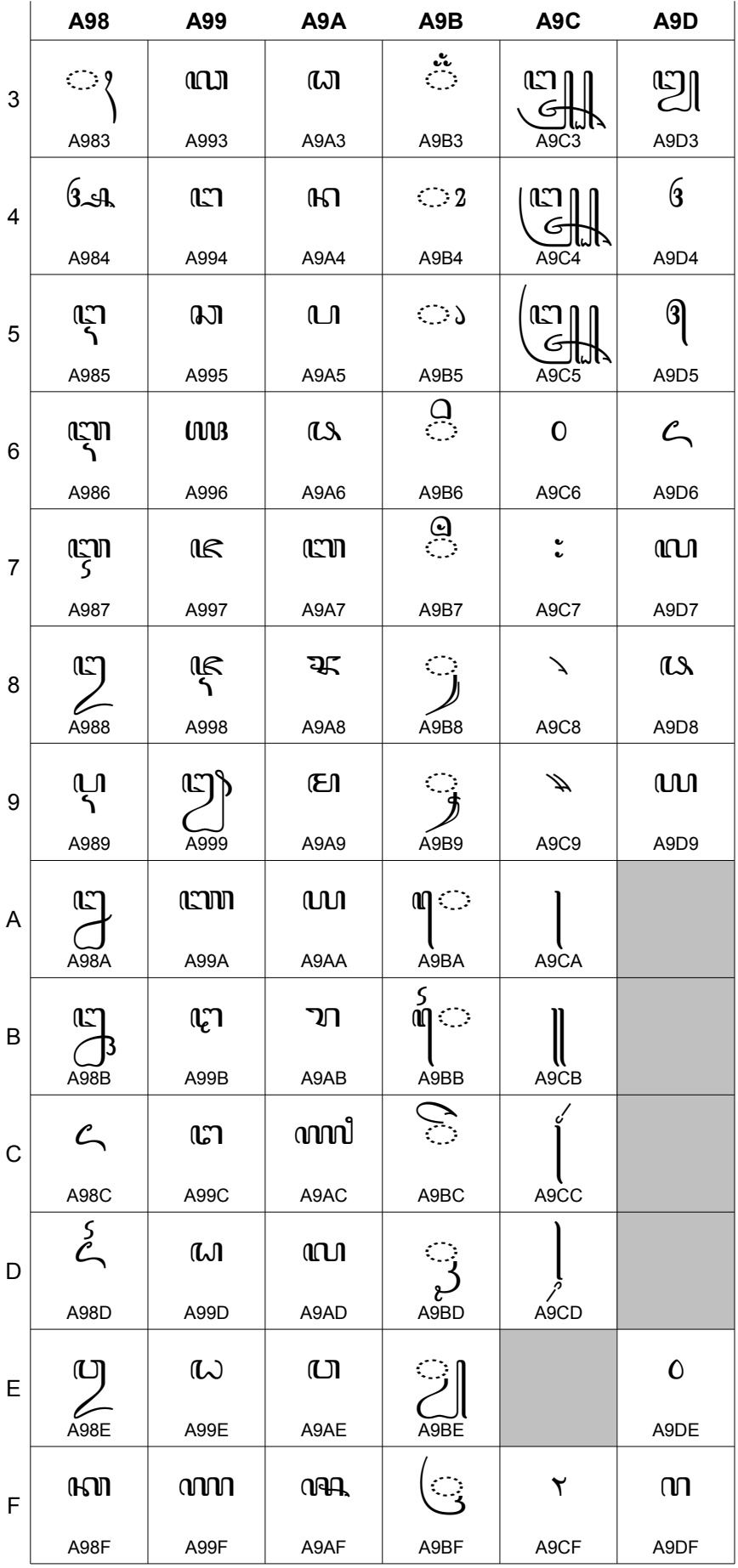

Karakter-karakter dalam tabel blok Unicode aksara Jawa tersusun menurut urutan standar Sanskerta KA GA NGA, bukan urutan HA NA CA RA KA yang biasa diajarkan di sekolah. Kalau Anda perhatikan ada beberapa tempat yang masih kosong di tabelnya, misalnya A9CE. Tempat kosong ini bisa dipakai di masa mendatang seandainya ditemukan ada karakter yang belum distandarisasi. Mungkin Anda mengetahui ada karakter di aksara Jawa yang belum terdaftar di tabel itu?

Di tabel ini Anda tidak akan melihat adanya pasangan. Hal ini karena pasangan hanya merupakan bentuk tampilan (*presentation form*) dari sebuah karakter. Dalam Unicode aksara Jawa, seperti halnya aksara-aksara Brahmi lainnya, pasangan (*conjunct*) dibentuk dengan karakter *virama*. Dalam aksara Jawa, *virama*-nya adalah *Q* PANGKON (U+A9C0).

Sebagai contoh tulisan aksara Jawa ഗ്നില് *gembung* merupakan gabungan dari karakter ന്ന (U+A992), `ം (U+A9BC), ല (U+A9A9), ^ൃ (U+A9C0), ലെ (U+A9A7), ൃ (U+A9B8) dan  $\circ$  (U+A981).

Selain karakter-karakter di blok ini, penulisan aksara Jawa juga memakai karakter-karakter dari blok lain. Misalnya karakter tanda kurung ( (U+0028) dan ) (U+0029); serta kurung siku [ (U+005B) dan ] (U+005D) yang ada di blok Basic Latin. Misalnya untuk menulis  $[(\stackrel{\frown}{\text{min}}\text{mJ})]$ .

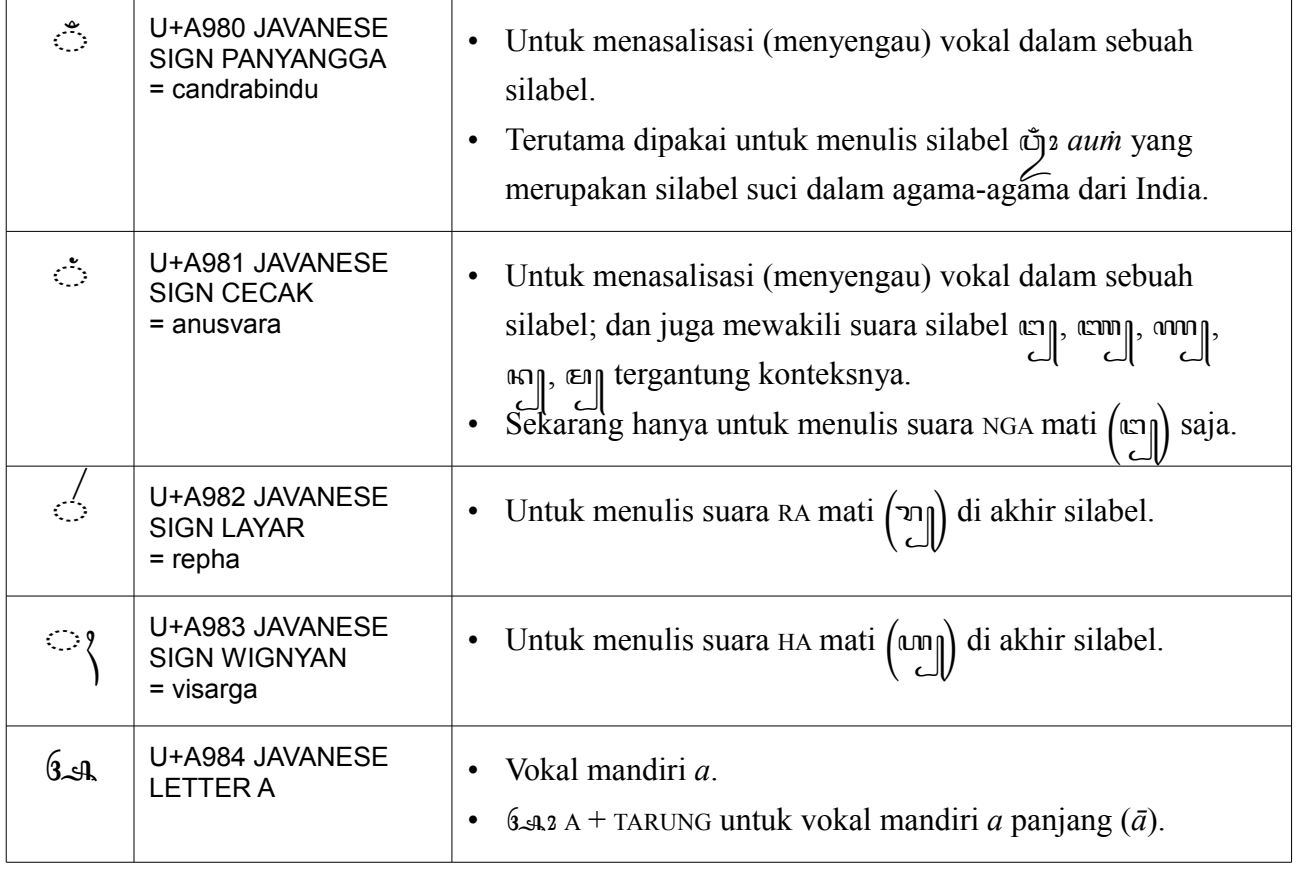

Berikut ini penjelasan singkat mengenai karakter-karakter aksara Jawa di tabel Unicode itu.

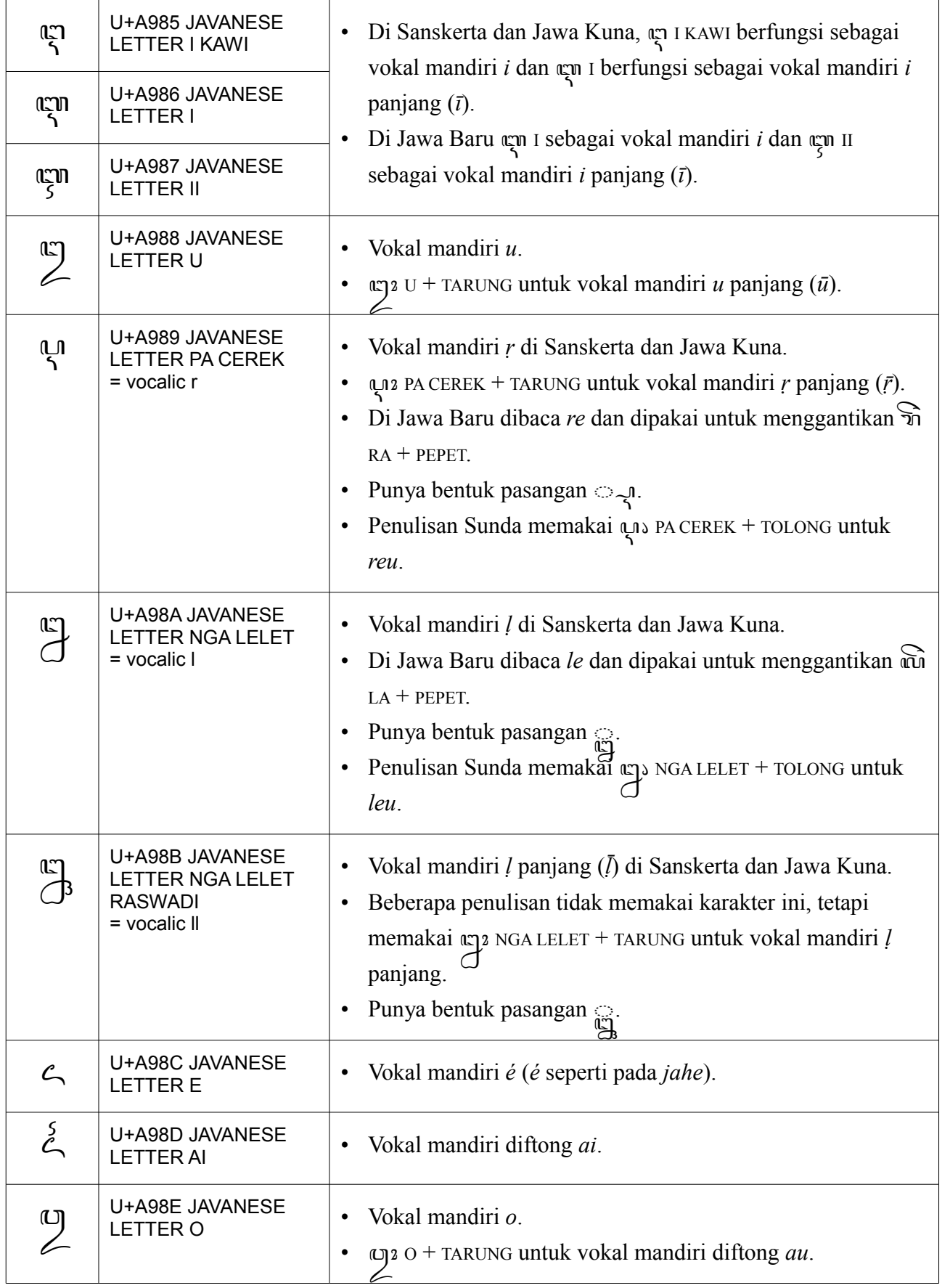

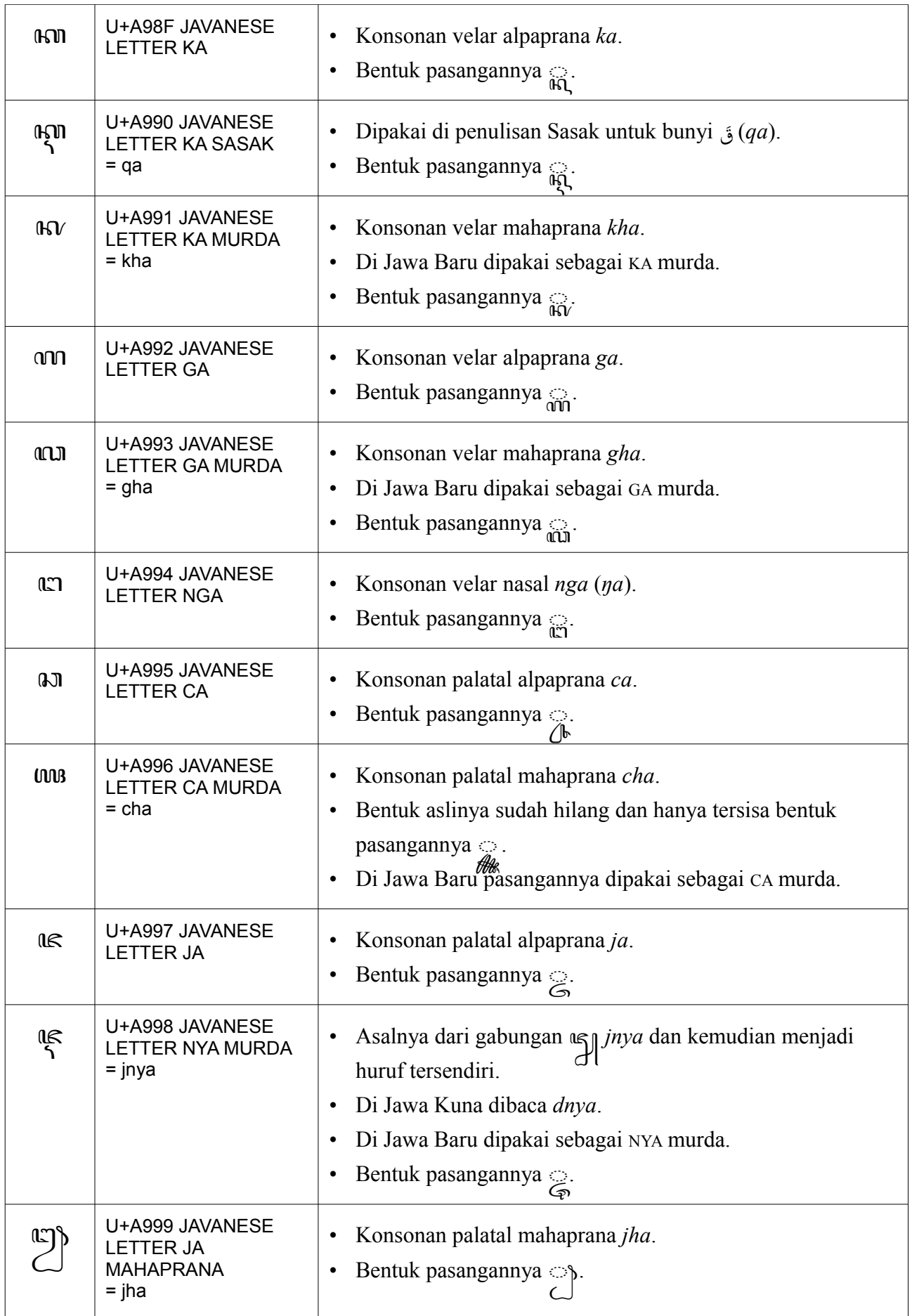

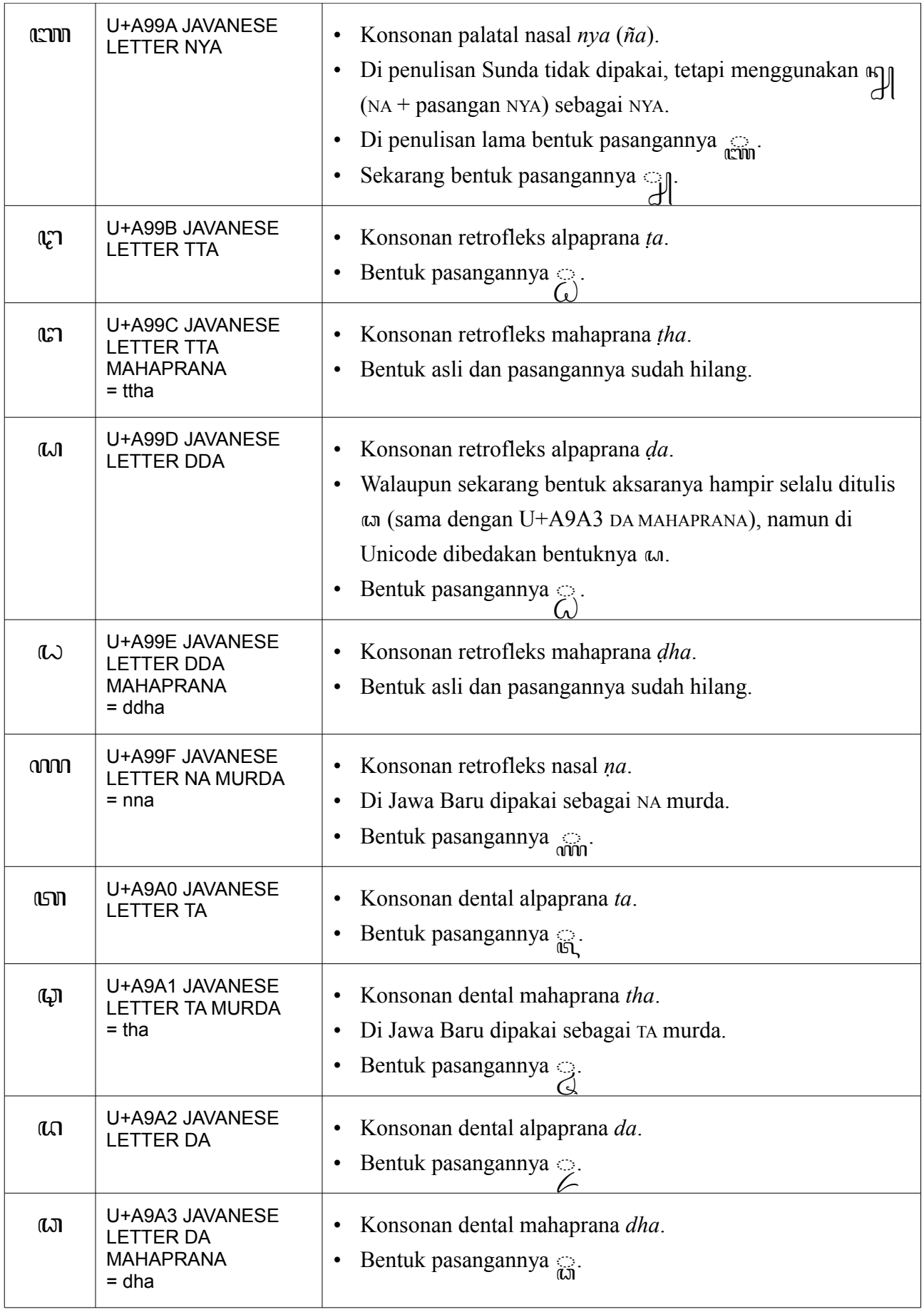

| ណ            | U+A9A4 JAVANESE<br><b>LETTER NA</b>           | Konsonan dental nasal na.<br>Bentuk pasangannya $\bigcirc$ .                                                                                                    |
|--------------|-----------------------------------------------|----------------------------------------------------------------------------------------------------|
| $\mathbf{u}$ | U+A9A5 JAVANESE<br><b>LETTER PA</b>           | Konsonan labial alpaprana pa.<br>$\bullet$<br>Bentuk pasangannya a.<br>$\bullet$                                                                                                    |
| $\mathbf{a}$ | U+A9A6 JAVANESE<br>LETTER PA MURDA<br>$=$ pha | Konsonan labial mahaprana pha.<br>٠<br>Di Jawa Baru dipakai sebagai PA murda.<br>Bentuk pasangannya 3.<br>٠                                                                                                    |
| CON          | U+A9A7 JAVANESE<br><b>LETTER BA</b>           | Konsonan labial alpaprana ba.<br>$\bullet$<br>Di penulisan lama bentuk pasangannya $\sin$ .<br>$\bullet$<br>Sekarang bentuk pasangannya $\leq$ .                                                                                          |
| ॶ            | U+A9A8 JAVANESE<br>LETTER BA MURDA<br>$= bha$ | Konsonan labial mahaprana bha.<br>$\bullet$<br>Di Jawa Baru dipakai sebagai BA murda.<br>٠<br>Di penulisan lama bentuk pasangannya $\bigcirc$ .<br>Sekarang bentuk pasangannya $\mathbb{R}^2$ .<br>$\bullet$                              |
| (EI          | U+A9A9 JAVANESE<br><b>LETTER MA</b>           | Konsonan labial nasal ma.<br>Bentuk pasangannya $\gtrsim$ .<br>$\bullet$                                                                                                    |
| ແທ           | U+A9AA JAVANESE<br><b>LETTER YA</b>           | Konsonan/semivokal palatal ya.<br>$\bullet$<br>Bentuk pasangannya $\mathbb{Q}$ .<br>٠                                                                                                    |
| תר           | U+A9AB JAVANESE<br><b>LETTER RA</b>           | Konsonan/semivokal retrofleks ra.<br>Bentuk pasangannya $\mathbb{Q}$ .<br>٠<br>Di penulisan lama, RA mati $[\eta]$ sebelum konsonan ditulis<br>dengan ' di atas konsonan bèrīkutnya <sup>2</sup> , misalnya <i>dharma</i><br>ditulis wen. |
| നസീ          | U+A9AC JAVANESE<br><b>LETTER RA AGUNG</b>     | Pernah dipakai untuk menggantikan חר RA jika menulis<br>$\bullet$<br>nama orang-orang terpandang.<br>Bentuk pasangannya am<br>٠                                                                                                    |
| വേ           | U+A9AD JAVANESE<br><b>LETTER LA</b>           | Konsonan/semivokal dental la.<br>$\bullet$<br>Bentuk pasangannya <sub>a</sub><br>٠                                                                                                    |

<span id="page-6-0"></span><sup>2</sup> Perilaku RA mati yang seperti ini umum di aksara-aksara Brahmi, dan dinamakan *repha*. Misalnya di aksara Dewanagari  $\bar{x}$  RA +  $\bar{y}$  VIRAMA +  $\bar{x}$  MA  $\rightarrow \bar{x}$ .

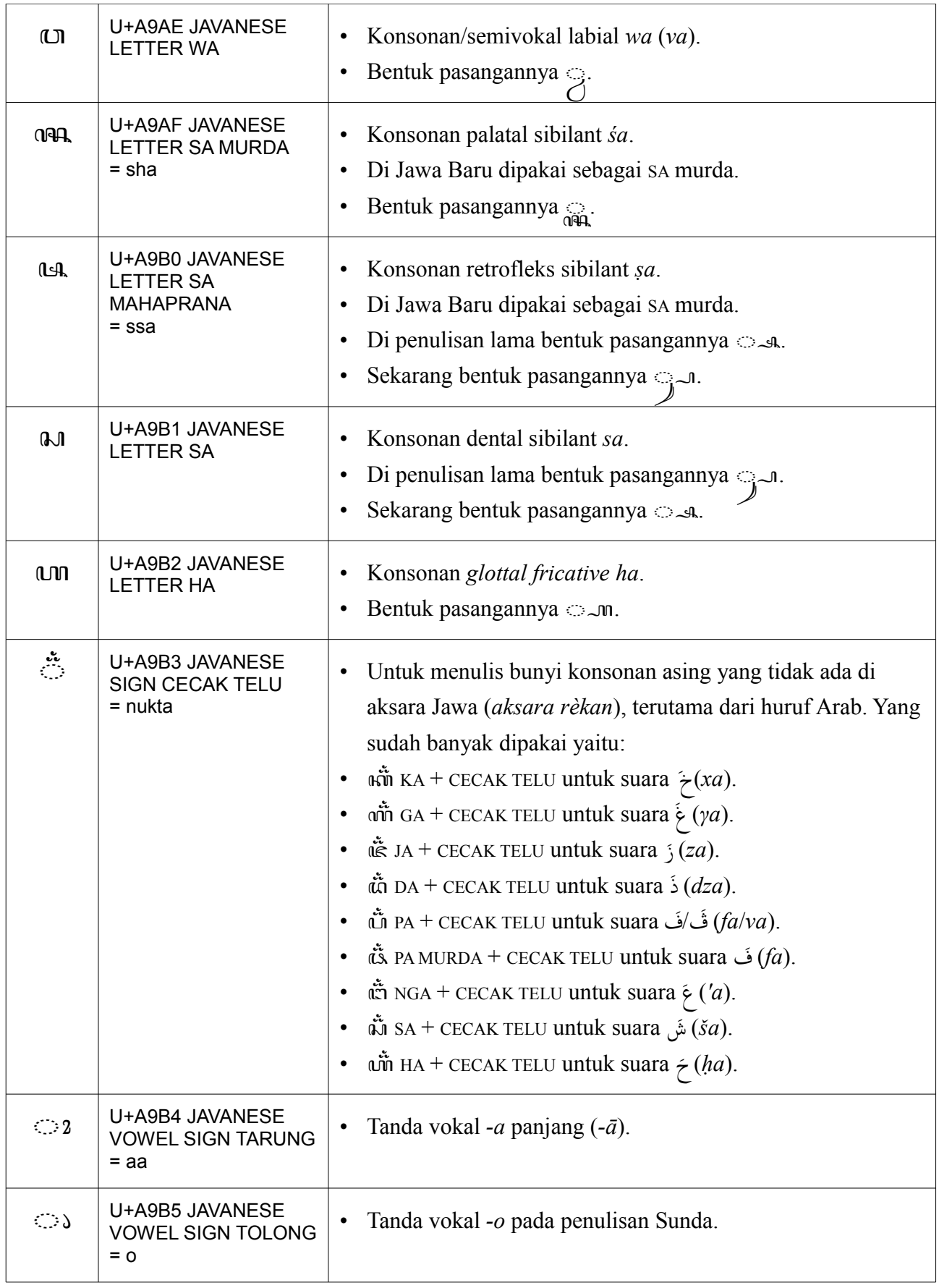

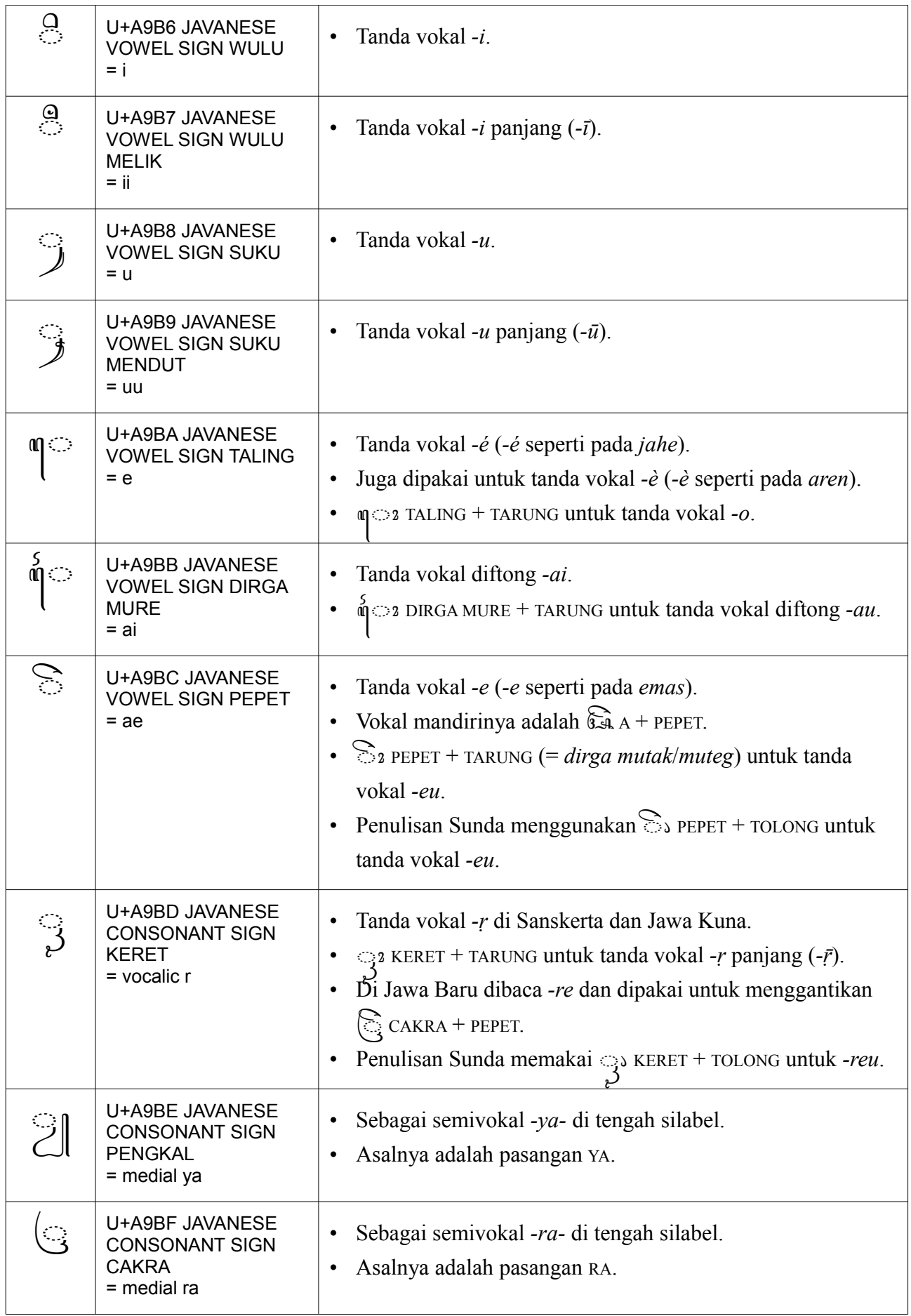

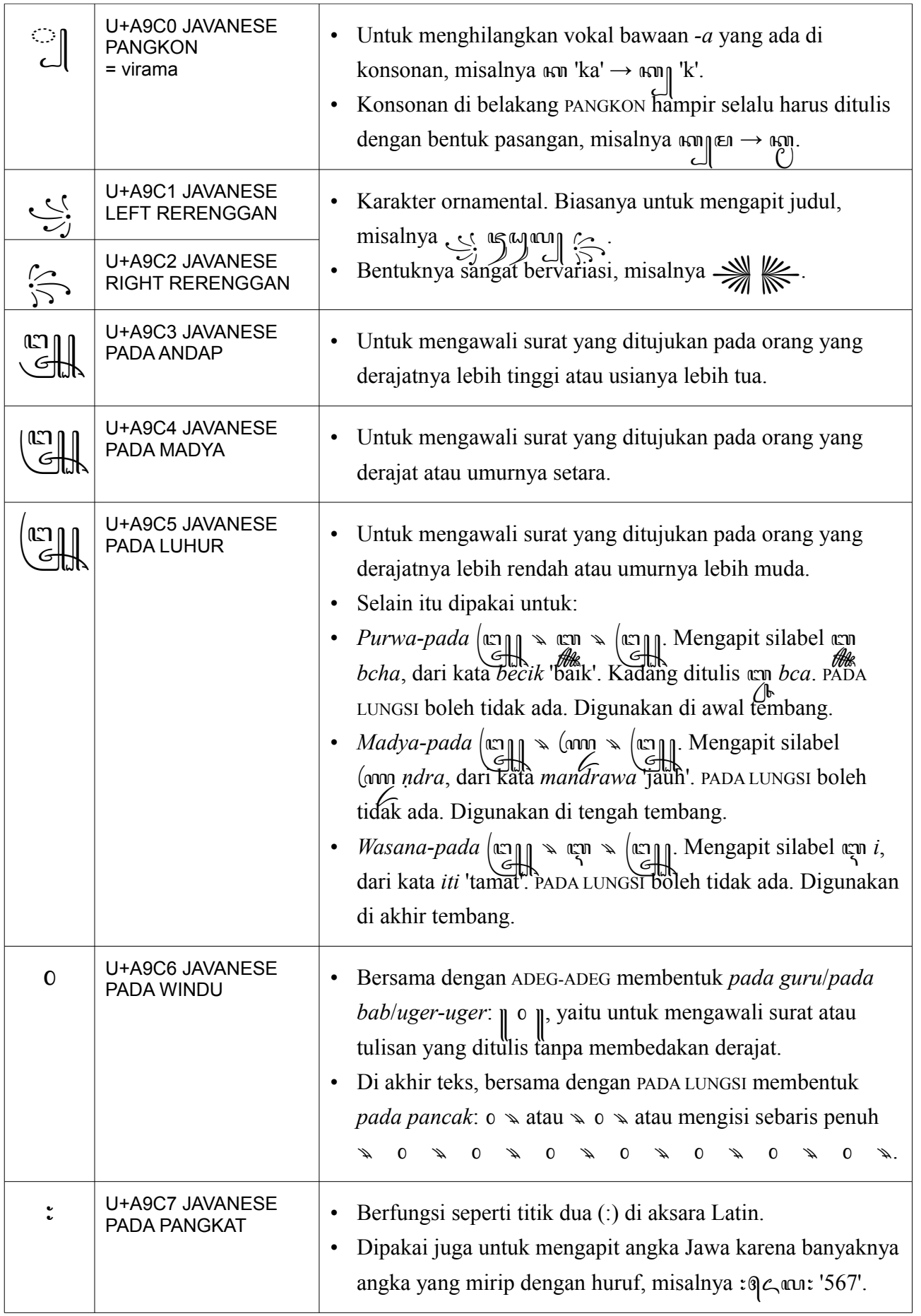

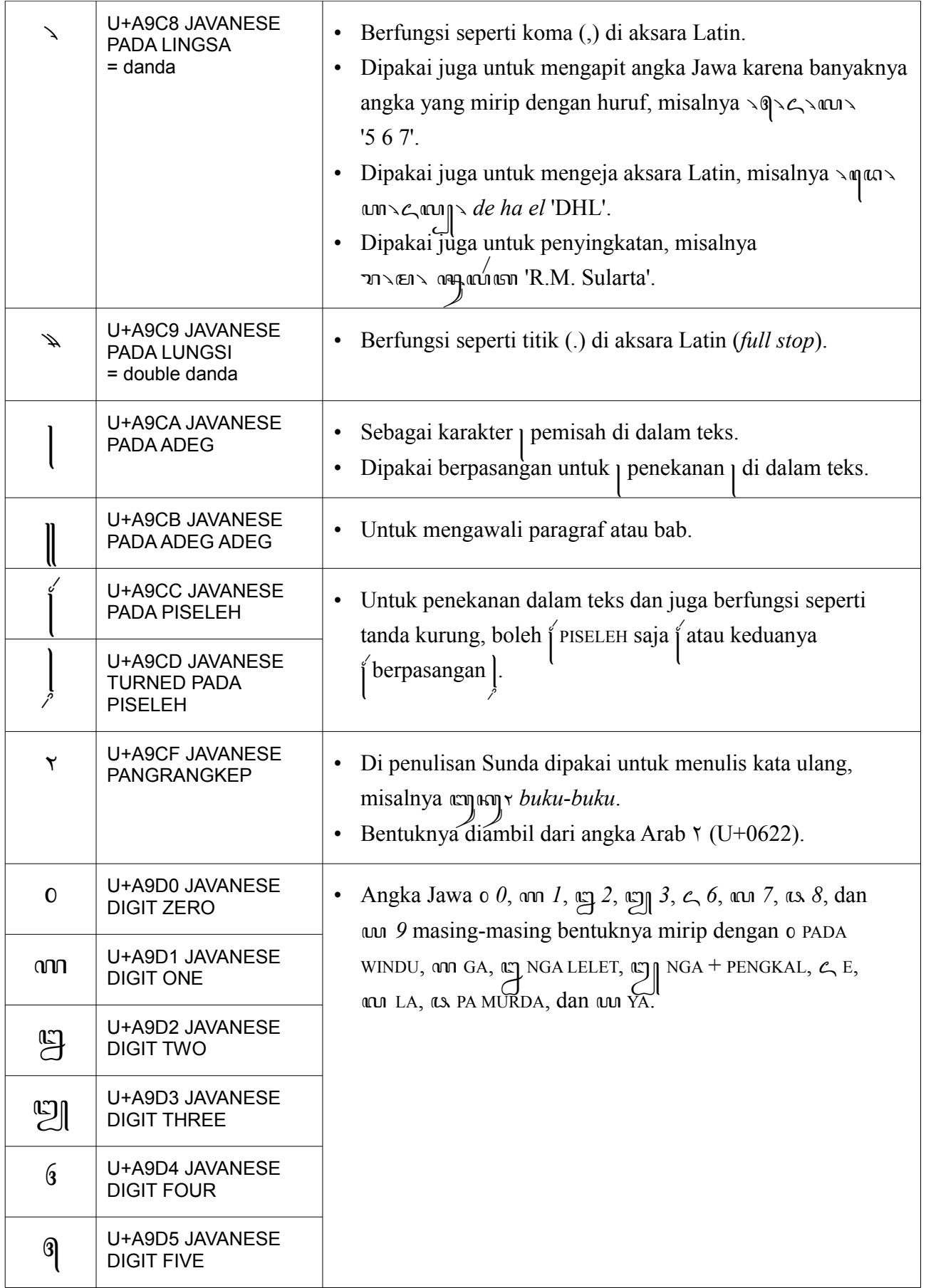

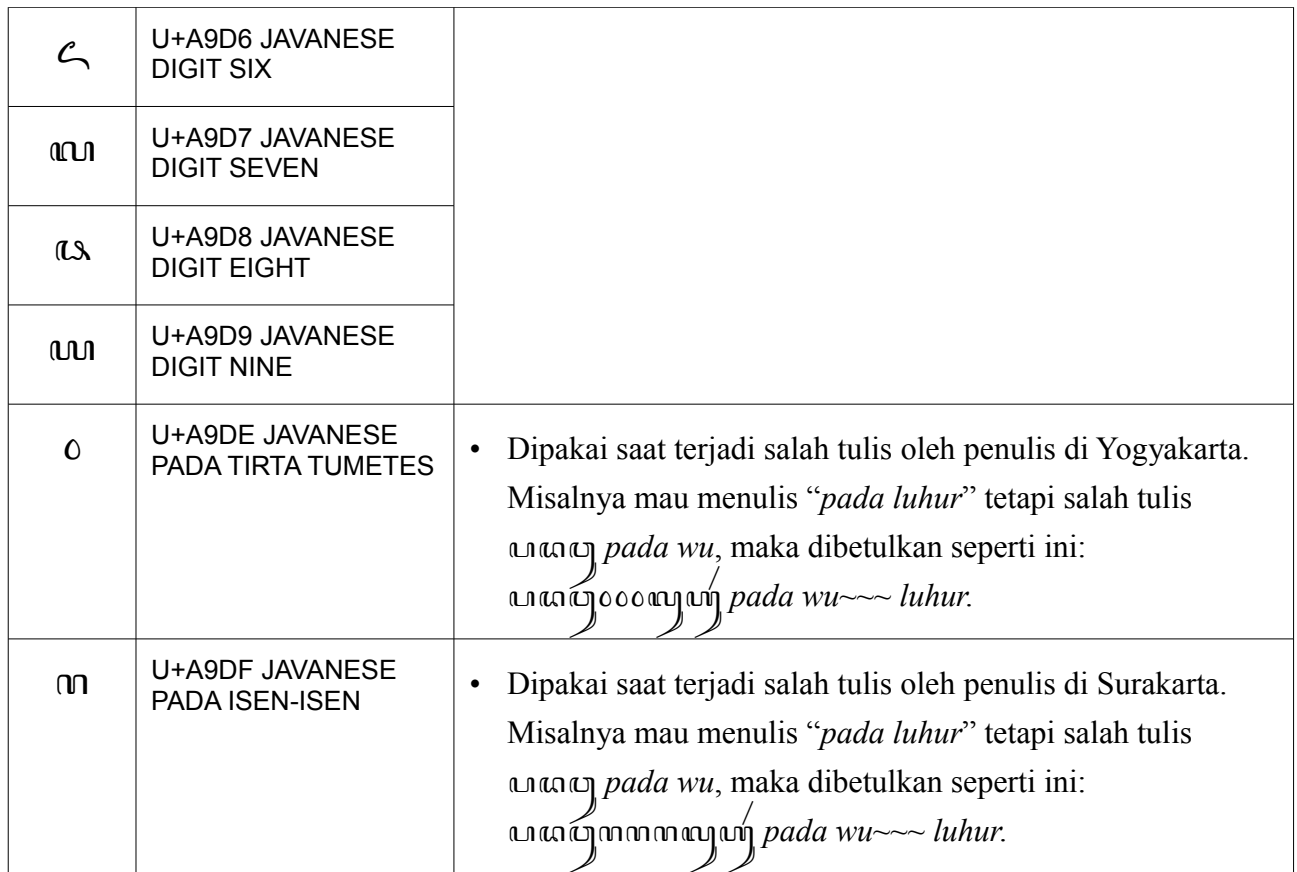

# **Fonta aksara Jawa Tuladha Jejeg**

Fonta Tuladha Jejeg adalah sebuah fonta Unicode untuk aksara Jawa. Fonta ini mendukung semua karakter dalam blok Unicode aksara Jawa (U+A980 – U+A9DF) beserta bentuk-bentuk kombinasinya, bahkan bentuk kombinasi yang sangat langka, misalnya (ڔ٣٦٥ (ڔ٣٦٥ م) JA MAHAPRANA +  $\circ$  CECAK TELU +  $\circ$  CAKRA +  $\circ$  PENGKAL +  $\circ$  KERET +  $\circ$  2 TARUNG +  $\circ$  PANYANGGA).

Di fonta ini aksara bisa bertumpuk maksimal tiga tumpukan:

- Pasangan yang di bawah aksara boleh mendapat PENGKAL (misalnya េញ ), CAKRA (misalnya  $\binom{m}{n}$ , dan pasangan wa  $\binom{m}{n}$  misalnya  $\binom{m}{n}$ .
- Pasangan yang di belakang aksara (◌꧀, ◌꧀, ◌꧀, ◌꧀, ◌꧀) boleh mendapat PENGKAL (misalnya 玻 $\sim$ J)), CAKRA (misalnya 玻 $(\mathcal{A})$ , dan semua pasangan (misalnya សា

Metrik fonta ini dirancang agar serasi dengan fonta Times New Roman pada ukuran yang sama. Sehingga tulisan aksara Jawa yang ditulis dengan fonta ini diharapkan serasi berdampingan dengan aksara Latin yang ditulis dengan fonta Times New Roman pada ukuran yang sama. Selain itu, fonta Tuladha Jejeg mempunyai beberapa fitur untuk mendukung penulisan khusus yang tidak standar.

Fonta Tuladha Jejeg menggunakan U+0308  $\degree$  COMBINING DIAERESIS dan U+035C  $\degree$  COMBINING DOUBLE BREVE BELOW untuk mendukung penulisan aksara rekan Cina: முத், ஷக், ஸ்ரீ், dan ஸ்த்.

# *Smart font rendering engine*

Fonta Tuladha Jejeg menggunakan teknologi fonta pintar **SIL Graphite** untuk menampilkan teks Unicode aksara Jawa. Jika fonta ini digunakan di aplikasi yang tidak mendukung fonta Graphite, *smart rendering* tidak akan terjadi.

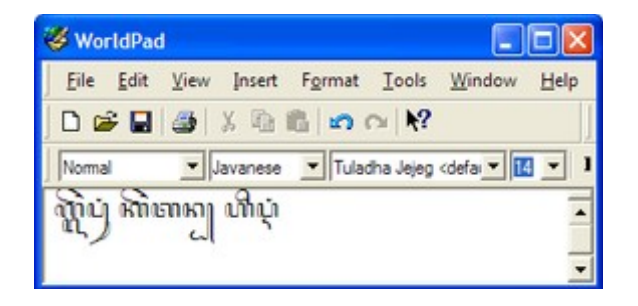

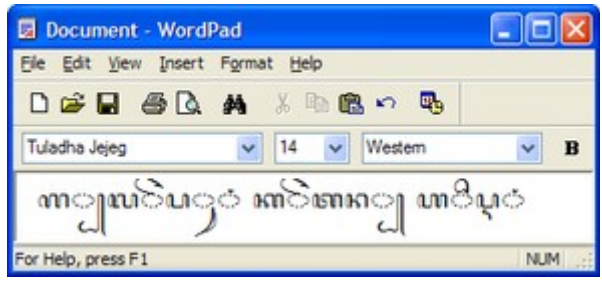

## **Mengapa memakai Graphite?**

Microsoft Windows dan aplikasi-aplikasi yang bekerja di dalamnya menggunakan fonta OpenType dan *engine* Uniscribe untuk menampilkan teks Unicode. Sayangnya, OpenType dan Uniscribe sampai saat tulisan ini dibuat belum mendukung aksara Jawa. Banyak aksara yang sudah distandarisasi oleh Unicode belum didukung oleh OpenType dan Uniscribe, termasuk aksara Jawa.

Untungnya ada alternatif selain OpenType/Uniscribe untuk menampilkan teks Unicode, yaitu **Grahite** dari SIL dan **AAT** dari Apple. Fonta AAT hanya bisa dipakai di sistem operasi Mac OS, sehingga penggunaannya sangat terbatas. Maka pilihannya adalah dengan menggunakan Graphite. Graphite bisa digunakan di Windows, walaupun terbatas pada beberapa aplikasi saja. Graphite juga bisa digunakan di Linux dengan menginstal modul Pango-Graphite.

# **Aplikasi-aplikasi yang bisa menggunakan fonta Graphite**

#### *OpenOffice.org versi 3.2 ke atas atau LibreOffice versi 3.4 ke atas*

Adalah seperangkat aplikasi perkantoran *opensource* yang terdiri dari aplikasi pengolah kata (**Writer**), *spreadsheet* (**Calc**), presentasi (**Impress**), *database* (**Base**), dan pengolah gambar (**Draw**). Salah satu fitur pentingnya adalah bisa ekspor langsung ke format PDF. Unduh OpenOffice di [http://www.openoffice.org/.](http://www.openoffice.org/) Unduh LibreOffice di [http://www.libreoffice.org/.](http://www.libreoffice.org/)

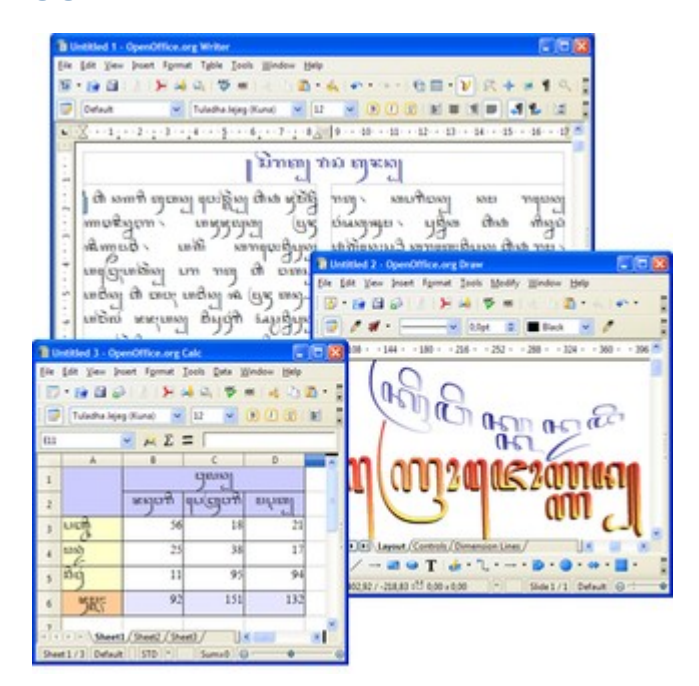

### *Mozilla Firefox versi 11 ke atas*

Adalah peramban web (*web browser*) gratis yang tersedia untuk berbagai *platform*, antara lain Windows, Mac OS, Linux, dan Android. Mulai versi 11, Firefox mendukung teknologi fonta pintar Graphite sehingga halaman web yang menggunakan fonta Graphite bisa ditampilkan dengan baik.

Di versi 11, *rendering* fonta Graphite tidak menyala (*on*) secara *default*. Untuk menyalakannya, ikuti langkah-langkah berikut:

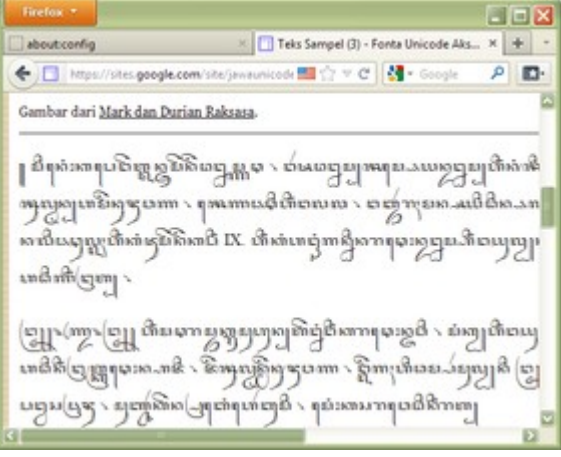

- 1. Ketik **about:config** di *address bar*. Tekan [Enter].
- 2. Selanjutnya muncul halaman peringatan bahwa kesalahan mengganti pengaturan (*setting*) di halaman berikutnya bisa mengganggu stabilitas, keamanan, dan performa Firefox. Klik tombol "**I'll be careful, I promise!**"
- 3. Di halaman berikutnya, di kolom **Preference Name**, carilah **gfx.font\_rendering.graphite.enabled**. Anda juga bisa memanfaatkan Search untuk membantu menemukannya dengan cara mengetikkan *graphite* di kotak Search.
- 4. Klik ganda **gfx.font\_rendering.graphite.enabled** untuk mengganti *value*-nya dari *false* menjadi *true*. Teks di barisnya akan menjadi tebal. Jangan mengganti *setting*-*setting* lain di halaman ini kecuali Anda tahu fungsi dan tujuannya.
- 5. Tutup tab **about:config**. Dukungan rendering fonta Graphite sudah menyala dan aktif.

### *SIL WorldPad*

WorldPad (bukan WordPad) adalah aplikasi pengolah kata sederhana yang dibuat untuk mendemonstrasikan kemampunan Graphite. Unduh di [http://scripts.sil.org/cms/scripts/page.php?](http://scripts.sil.org/cms/scripts/page.php?site_id=nrsi&id=WorldPadDownload) [site\\_id=nrsi&id=WorldPadDownload.](http://scripts.sil.org/cms/scripts/page.php?site_id=nrsi&id=WorldPadDownload)

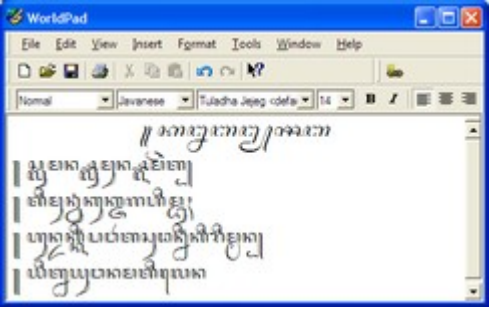

### *XeTeX*

Adalah *engine typesetting* TeX yang menggunakan Unicode dan mendukung teknologi fonta modern seperti OpenType, AAT, dan Graphite. Unduh di [http://scripts.sil.org/cms/scripts/page.php?](http://scripts.sil.org/cms/scripts/page.php?item_id=xetex_download) [item\\_id=xetex\\_download.](http://scripts.sil.org/cms/scripts/page.php?item_id=xetex_download)

### *Firefox 1.5.0.6 and Thunderbird 1.5.0.6*

Adalah versi khusus peramban web (*web browser*) Firefox dan klien surat elektronik (*e-mail*) Thunderbird yang bisa menampilkan teks Unicode dengan fonta Graphite. Ini adalah versi Firefox yang sudah kuno. Unduh di [http://sila.mozdev.org/grFirefox.html.](http://sila.mozdev.org/grFirefox.html)

### *Pango-Graphite (Ubuntu Linux)*

Adalah *library* pelengkap untuk Pango sehingga aplikasi-aplikasi yang menampilkan teks menggunakan modul Pango (seperti Firefox, Gedit, InkScape, Gimp) bisa menggunakan teknologi fonta Graphite. Unduh di<http://packages.sil.org/ubuntu/>atau [http://packages.ubuntu.com/](http://packages.ubuntu.com/hardy/pango-graphite/) [hardy/pango-graphite/.](http://packages.ubuntu.com/hardy/pango-graphite/)

# **Instalasi Fonta**

### *Windows XP*

Buka **Control Panel** > **Fonts**, lalu seret (*drag*) fonta-nya ke jendela Fonts.

### *Windows Vista/7*

Klik kanan fonta-nya dan pilih **Install**. Jika Anda adalah pengguna standar (s*tandard user*), Anda perlu memasukkan *password* Administrator untuk dapat menginstal fonta.

# **ClearType**

Di Windows XP, jangan lupa menyalakan ClearType agar teks di layar monitor lebih tajam.

- 1. Buka **Display Properties** di Control Panel.
- 2. Di tab **Appearance**, klik tombol **Effects...**.
- 3. Pilih **ClearType** di **Use the following method to smooth edges of screen fonts:**.
- 4. Klik OK.

ClearType sudah menyala secara *default* di Windows Vista/7.

# **Instalasi papan ketik Unicode aksara Jawa**

Jalankan **Setup.exe** di *folder* **JavaneseKeyb** dan ikuti petunjuknya. Jalankan lagi berkas **Setup.exe** untuk mencopot (*uninstall*) papan ketik Unicode aksara Jawa.

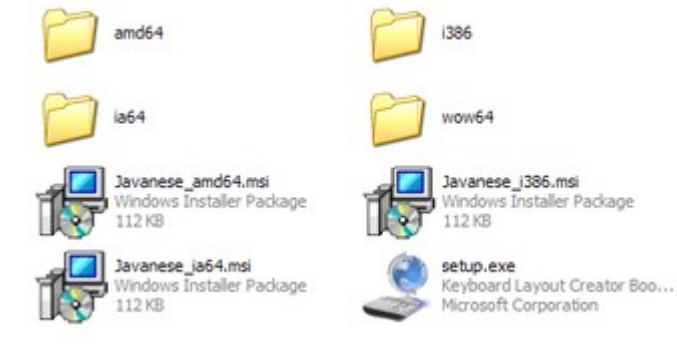

Selanjutnya perlu dikonfigurasi lebih lanjut agar bisa digunakan.

### *Windows XP*

- 1. Buka **Regional and Language Options** di Control Panel.
- 2. Di tab **Languages**, klik tombol **Details...**.
- 3. Di jendela **Text Services and Input Languages**, klik tombol **Add...**.
- 4. Di jendela **Add Input Language**, pilih **Indonesian** di **Input Language** dan **Javanese Unicode** di **Keyboard layout/IME**. Klik OK.

### *Windows Vista/7*

- 1. Buka **Region and Language** di Control Panel.
- 2. Di tab **Keyboards and Languages**, klik tombol **Change Keyboards...**.
- 3. Di jendela **Text Services and Input Languages**, klik tombol **Add...**.
- 4. Di jendela **Add Input Language**, buka **Indonesian (Indonesia)** dan beri tanda centang di **Javanese Unicode**. Klik OK.

Sekarang, Anda bisa berganti antara papan ketik Latin QWERTY dengan papan ketik aksara Jawa dengan menggunakan **Language Bar** yang ada di Taskbar.

Pergantian papan ketik juga dapat dilakukan dengan menekan tombol [Alt Kiri+Shift] (*default*).

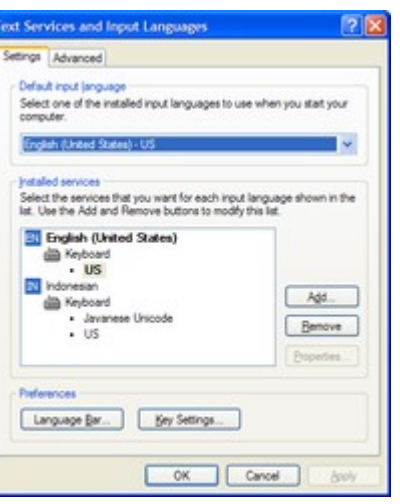

www.64

112 KB

Windows Installer Package

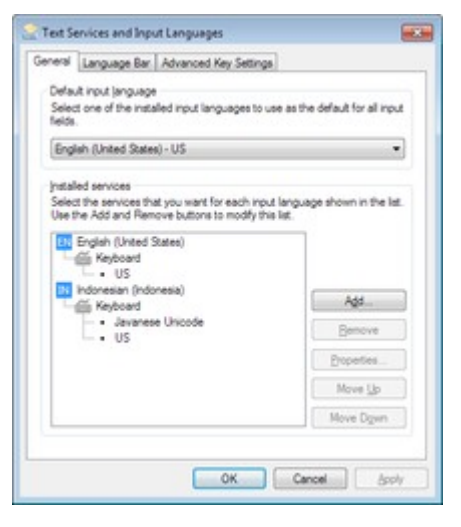

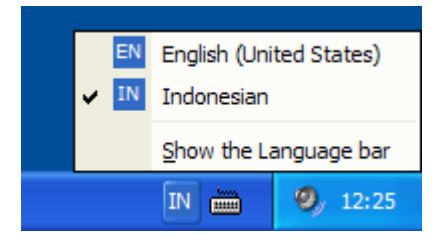

Jika papan ketik Javanese Unicode sedang aktif, semua karakter yang dihasilkan pengetikan akan berupa aksara Jawa. Anda bahkan bisa menamai sebuah berkas (*file*) dengan aksara Jawa. Tetapi sayangnya Windows belum bisa menampilkannya.

Di samping adalah *screenshot* jendela Windows Explorer di Windows 7 yang berisi dua buah berkas bernama 'ꦏꦸꦕꦶ.jpeg' dan

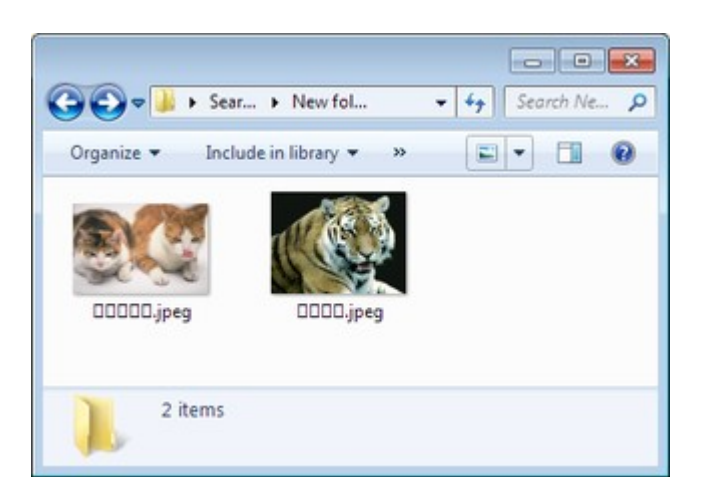

'Enanng.jpeg'. Windows belum bisa menampilkan aksara Jawa sehingga karakternya hanya terlihat kotak-kotak.

# **Struktur tata letak papan ketik aksara Jawa**

### *Normal*

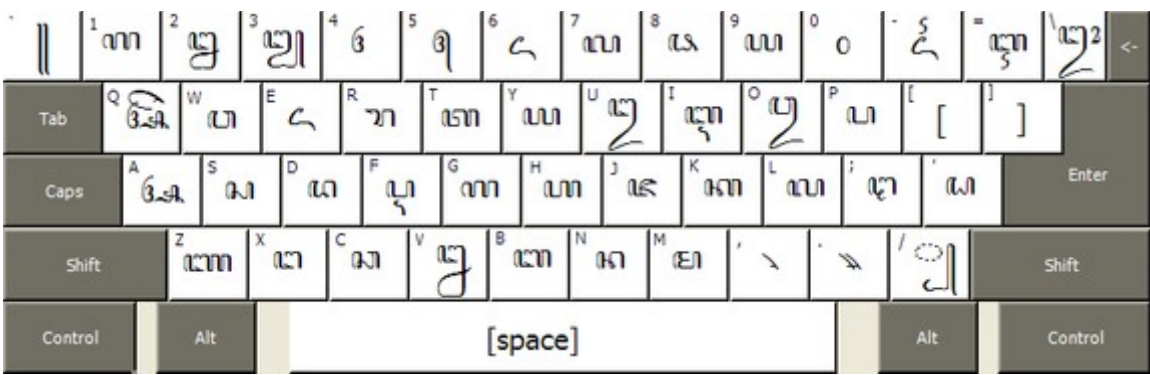

- Papan ketik menghasilkan huruf Jawa yang sepadan dengan Latin-nya. Misalnya [G] menghasilkan om GA, [T] menghasilkan om TA, dst.
- [Z] dan [X] masing-masing menghasilkan www NYA dan w NGA; [;] dan ['] menghasilkan w TTA dan an DDA.
- [A], [I], [U], [E], [O] menghasilkan vokal mandiri (*aksara swara*) sa A, çm I, cq U,  $\mathcal{L}$ , E, cq O.
- [F] dan [V] menghasilkan Ų PA CEREK dan LE NGA LELET.
- [/] menghasilkan ꧀ PANGKON.
- Angka Jawa sesuai dengan angka Latinnya.

# *Dengan [Shift]*

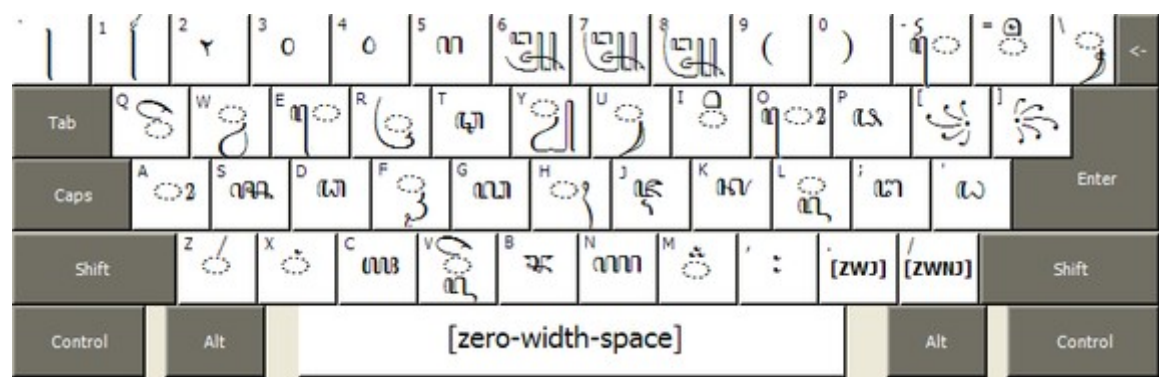

- Dengan penekanan tombol [Shift] pada umumnya akan menghasilkan aksara murda/mahaprananya. Misalnya [Shift+P] menghasilkan as PA MURDA, [Shift+B] menghasilkan  $\infty$  BA MURDA, dst.
- [Shift] bersama [A], [I], [U], [E], [O] masing-masing menghasilkan tanda vokal  $\circ$  TARUNG,  $\frac{1}{2}$  WULU,  $\frac{1}{2}$  SUKU,  $\frac{1}{2}$  TALING,  $\frac{1}{2}$  TALING TARUNG. [Shift+Q] menghasilkan  $\frac{1}{2}$  PEPET.
- [Shift+F] menghasilkan  $\bigcirc$  KERET, [Shift+V] menghasilkan  $\bigcirc$  pasangan LA + PEPET.
- [Shift] bersama [Y], [R], [L], [W] masing-masing menghasilkan semivokal-semivokal yaitu ꦾ PENGKAL, ꦿ CAKRA, ◌꧀pasangan LA, dan ◌ pasangan WA.
- [Shift+Z], [Shift+X], dan [Shift+H] masing-masing menghasilkan  $\leq$  LAYAR,  $\circ$  CECAK, dan ꦃ WIGNYAN.
- [Shift+M] menghasilkan  $\stackrel{*}{\circ}$  CECAK TELU.

## *Dengan [Ctrl+Alt] atau dengan [AltGr]*

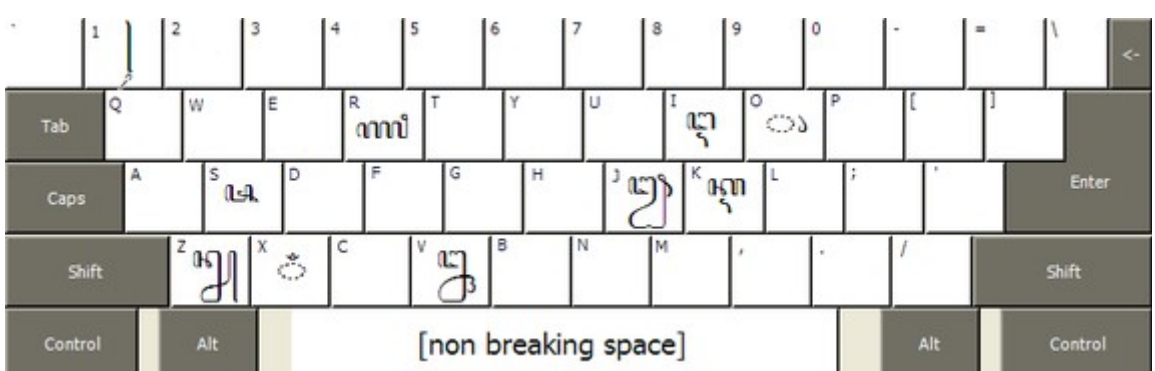

• Dengan penekanan tombol [Ctrl+Alt] (atau tombol [AltGr] kalau ada tombolnya di papan ketik Anda) akan memunculkan karakter-karakter yang langka dan jarang dipakai.

Kalau Anda merasa tata letak papan ketik ini kurang sesuai, silakan membuat tata letak papan ketik sendiri dengan mengunduh **Microsoft Keyboard Layout Creator** di situsnya Microsoft.

# **Input karakter Unicode tanpa papan ketik**

Kalau Anda tidak menginstal papan ketiknya, Anda masih bisa mengakses karakter-karakter aksara Jawa dengan **Insert** > **Special Characters** di OpenOffice, atau dengan **Windows Character Map**. Tapi tentunya ini tidak cocok untuk pengetikan yang panjang karena akan melelahkan.

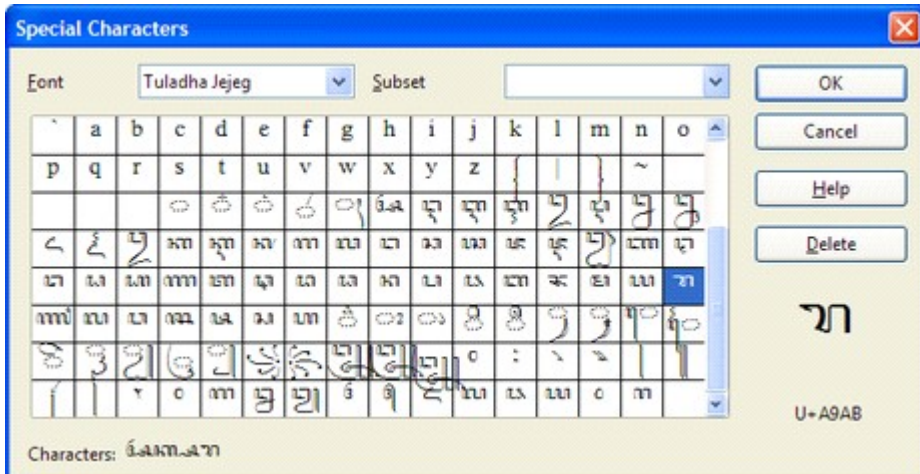

Kotak dialog **Special Characters** di Open-Office bisa menyisipkan maksimal 32 karakter sekaligus. Karakter yang akan disisipkan ditampilkan di kiri bawah.

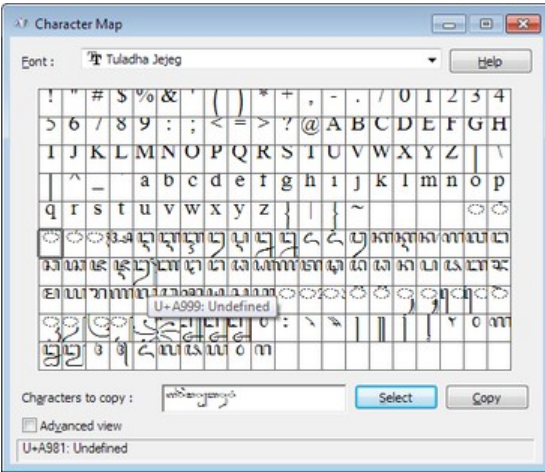

**Character Map** di Windows 7 bisa digunakan untuk mengakses karakter Unicode aksara Jawa, namun tidak bisa menggabung ஸெனெ Windows belum mendukung aksara Jawa. Catatan: Character Map di Windows XP sama sekali tidak mengenali blok aksara Jawa.

Di **Microsoft Word** dan **WordPad**, input karakter Unicode dapat dilakukan dengan mengetikkan nomor kode karakter Unicode dan menekan tombol [Alt+X]. Misalnya ketik A98F dan tekan [Alt+X] untuk menghasilkan karakter aksara Jawa  $\kappa$ n KA. Tekan lagi [Alt+X] untuk mengubahnya kembali menjadi nomor kode karakter.

Selain itu, di sistem operasi Windows, input karakter Unicode dapat dilakukan secara universal di berbagai aplikasi dengan menyalakan **Input Kode Heksadesimal**. Caranya, di **Registry Editor**, di kunci **HKEY\_CURRENT\_USER\Control Panel\Input Method**, tambahkan *String Value* (REG\_SZ) bernama **EnableHexNumpad** dan beri nilai **1**. Kemudian *log off* atau *restart* komputer Anda.

Untuk menginput karakter Unicode saat mengetik, tekan tombol [Alt] (tekan terus), diikuti tombol [Numpad +], dan nomor kode karakter Unicode. Misalnya karakter aksara Jawa wan BA yang nomor kodenya A9A7 dihasilkan dengan [Alt+Numpad++A+9+A+7].

# **Struktur silabel aksara Jawa**

Sebelum mengetik, perhatikan dulu struktur umum silabel dalam aksara Jawa sebagai berikut.

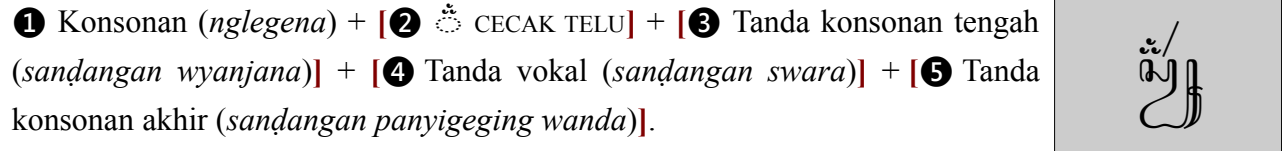

Struktur silabel yang dipangku sebagai berikut.

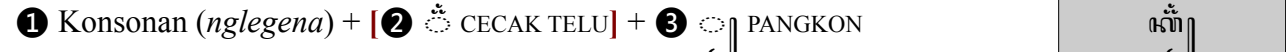

Struktur silabel yang dengan pasangan sebagai berikut.

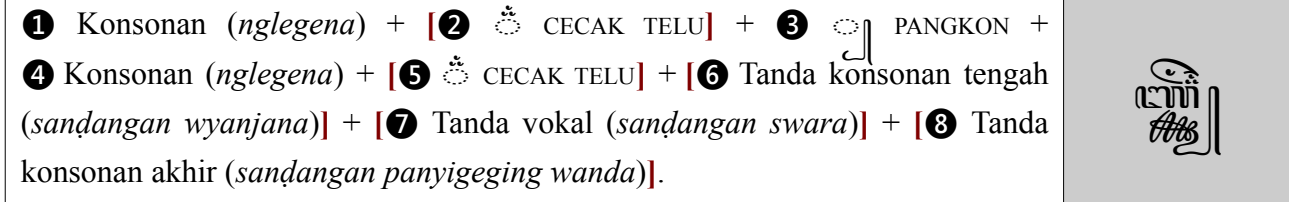

Struktur silabel vokal mandiri (*aksara swara*) sebagai berikut.

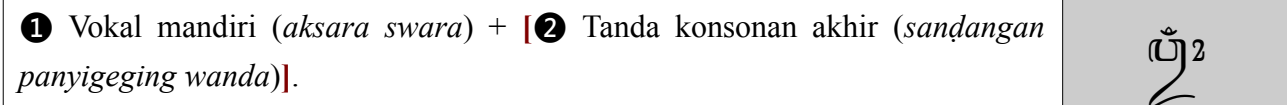

Keterangan:

- Kurung siku (**[]**) berarti boleh ada boleh tidak (*optional*).
- **Konsonan (***nglegena***)** adalah សោ, ស្ថា, សេ, លា, ឈ, ោ, លា, ឈ, េ, េ, េុ ្តេ, ញ), ោោ, ោ, ោ, សា,  $\omega$ , നന, ത്ന, ത, ത, ത, ഹ, വ, രു, നേ, ജ, ല, ഡ, മ, സ്ഥ, സ, നം, ഷ, ഷ്, പ, dan ഹ്ന.
- **Vokal mandiri (***aksara swara***)** adalah હિન, હિન, હિન, હિન, હિન, દિન, પણ, પણ, પણ, પણ, પણ, પણ,  $\bigoplus_i$ ,  $\bigoplus_j$ ,  $\bigoplus_j$ ,  $\bigoplus_j$ ,  $\bigoplus_j$ ,  $\bigoplus_j$ ,  $\bigoplus_j$ , dan  $\bigoplus_j$ .
- **Tanda konsonan tengah (***sanḍangan wyanjana***)** adalah SpenGKAL dan (GCAKRA.
- **Tanda vokal (***sanḍangan swara*) adalah  $\circ$ 2,  $\circ$ ,  $\circ$  $\mathfrak{g}$ ,  $\mathfrak{g}$ ,  $\mathfrak{g}$ ,
- **Tanda konsonan akhir (***sanḍangan panyigeging wanda***)** adalah ꦀ PANYANGGA, ꦁ CECAK,  $\bigcirc$  LAYAR, dan  $\bigcirc$ <sub>k</sub> WIGNYAN.

Saat mengetik, perhatikan urutannya, jangan terbalik-balik.

# **Contoh pengetikan Unicode aksara Jawa**

Dalam Unicode inputnya bersifat **logis**, bukan visual. Pemilihan bentuk karakter (*glyph substitution*)*,* pembalikan urutan kemunculan karakter (*glyph reordering*), dan penempatan posisi karakter (*glyph positioning*) dilakukan secara otomatis oleh fonta dan aplikasi.

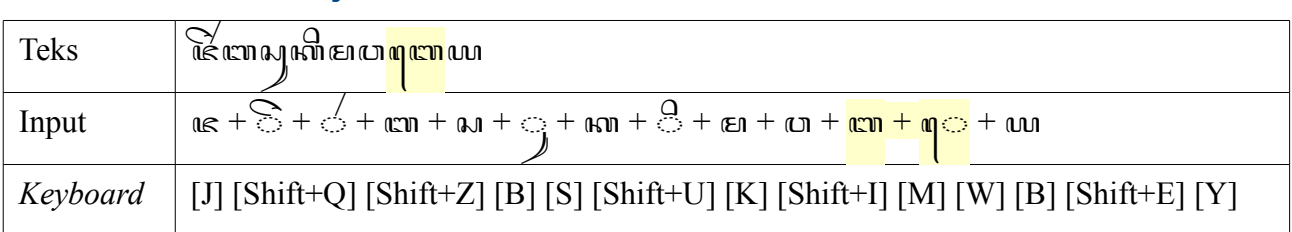

### *Contoh 1: Menulis "jer basuki mawa bea"*

Dalam Unicode, tanda vokal yang di ditulis di sebelah kiri konsonan diinput *setelah* konsonan. Tanda vokal semacam ini banyak dijumpai di aksara-aksara Brahmi. Dalam aksara Jawa ada dua yaitu  $\log$ TALING dan $\log$ DIRGA MURE.

## *Contoh 2: Menulis "lambé biru kecu"*

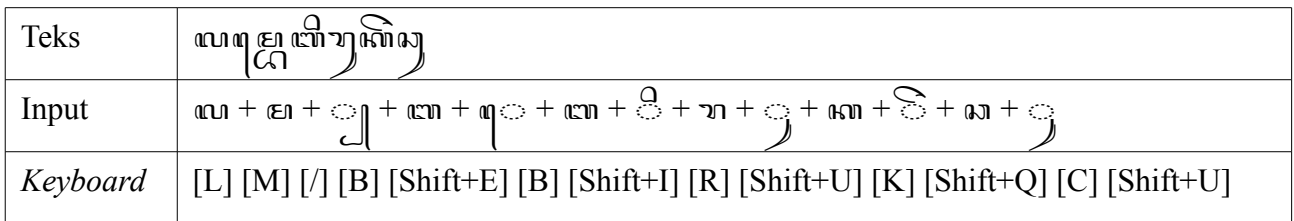

Aksara yang ada di belakang ꧀ PANGKON otomatis berubah menjadi bentuk pasangan. ꦺ TALING otomatis ditampilkan di tempat yang benar.

## *Contoh 3: Menulis "flamboyan wungu"*

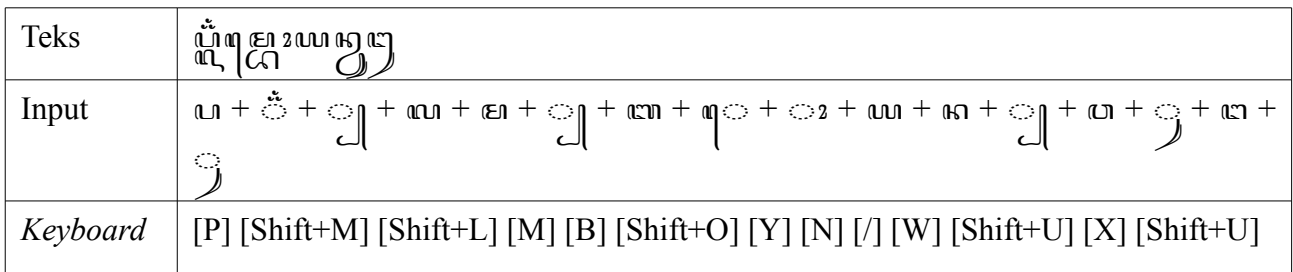

**TALING dan**  $\circ$  TARUNG otomatis berpencar mengapit silabel En *mba* menjadi q En 2 *mbo*.

## *Contoh 4: Menulis "tikus clurut"*

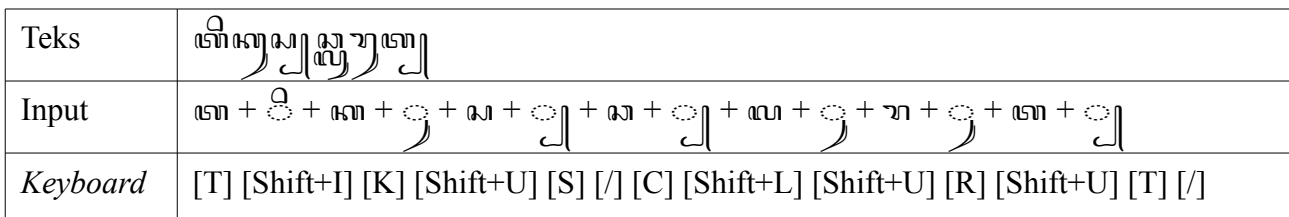

Karena tidak boleh terjadi bentuk bersusun tiga (*tumpuk telu*), otomatis *I* PANGKON ditampilkan lagi di depan an CA.

## *Contoh 5: Menulis "mangan krupuk lan klepon"*

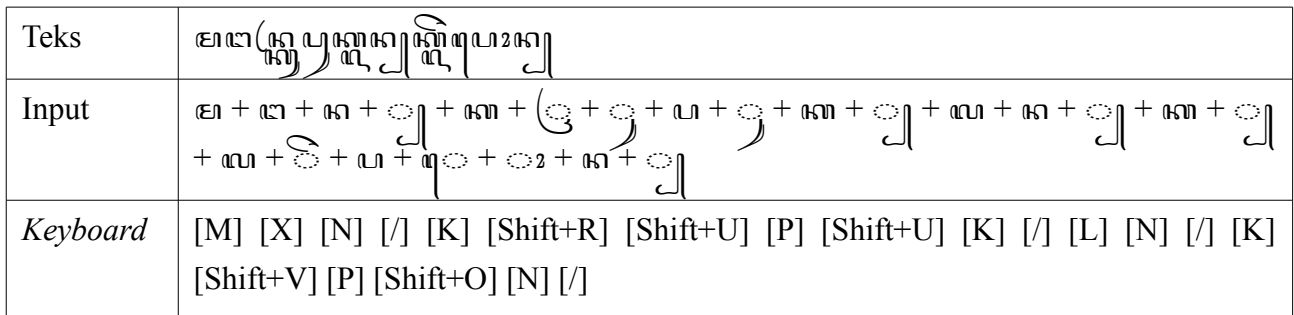

ꦿ CAKRA otomatis berganti menjadi bentuk alternatifnya.

## *Contoh 6: Menulis "cumplung kecemplung jumbleng"*

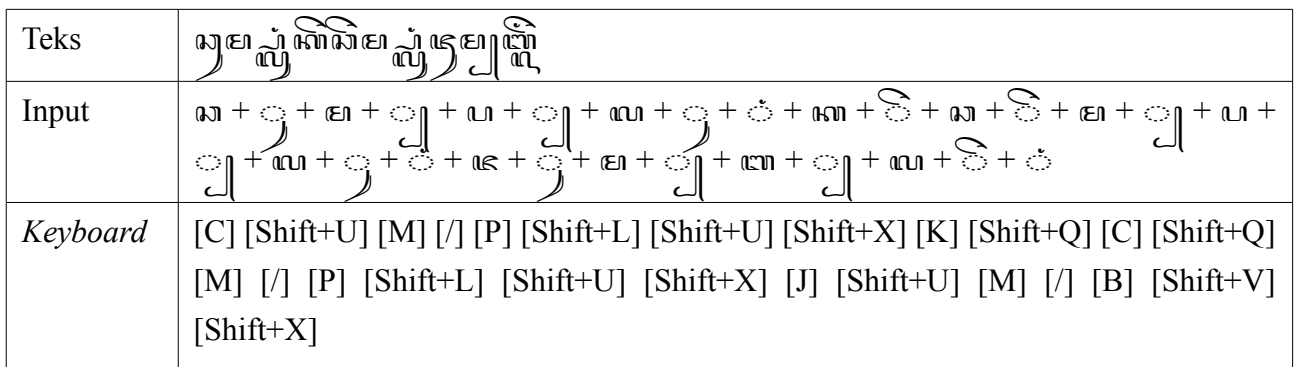

Pasangan PA ◯ bisa diberi pasangan lagi, sedangkan pasangan BA ◯ tidak bisa, sehingga berubah menjadi *nglegena* lagi di belakang PANGKON.

## *Contoh 7: Menulis "konferènsi Asia Afrika"*

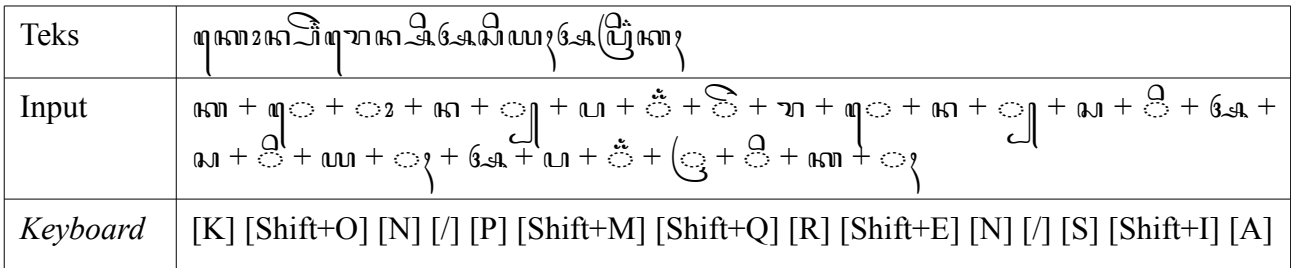

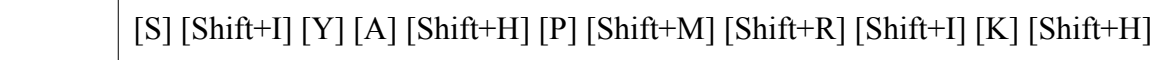

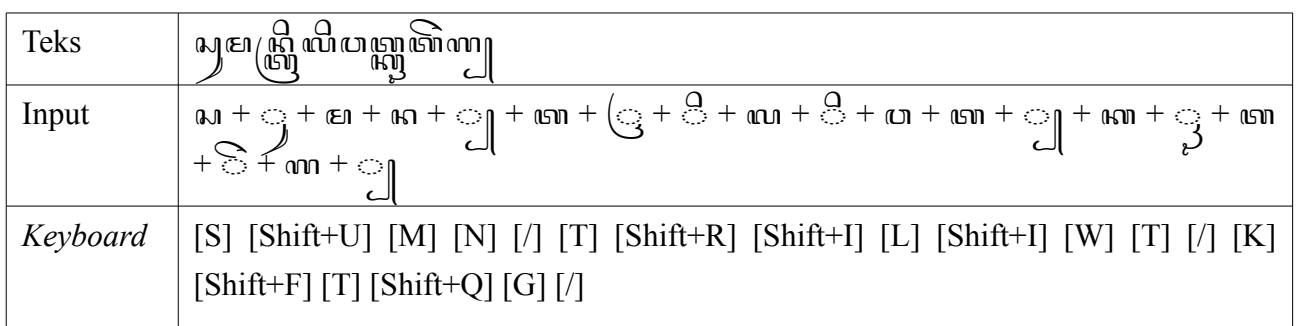

### *Contoh 8: Menulis "Sumantri liwat kreteg"*

### *Contoh 9: Menulis "isor brengos nyakil mrongos"*

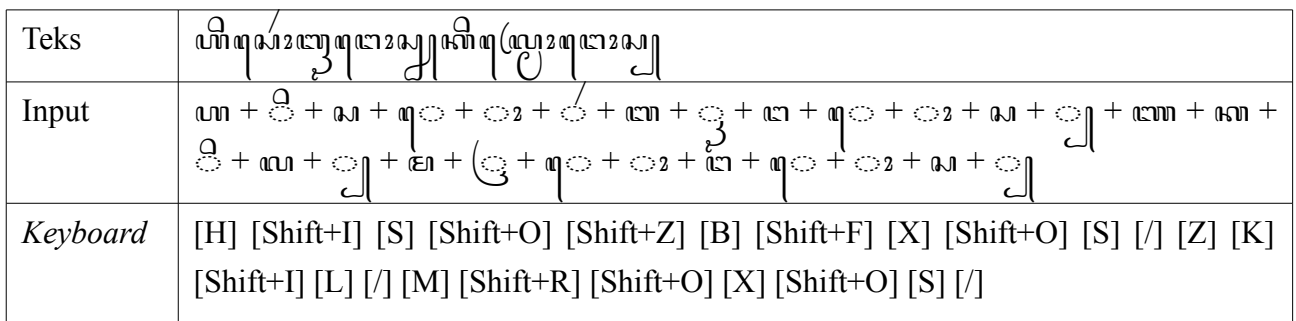

## *Contoh 10: Menulis Jawa Kuna "Duryyodhana"*

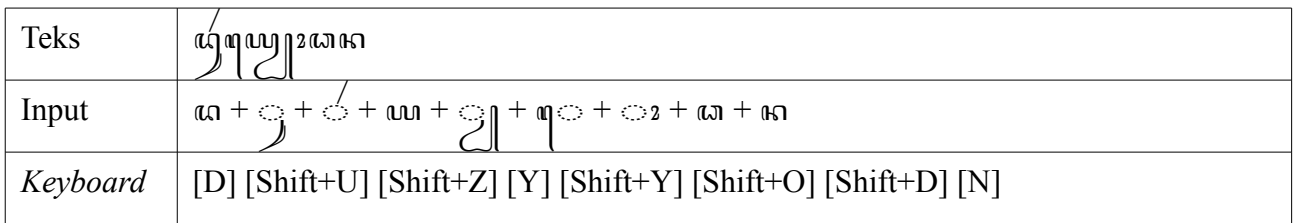

Kalau ditulis persis dengan penulisan lama (dengan mengaktifkan fitur): ญฤญ บุรณาคา.

## *Contoh 11: Menulis Jawa Kuna "waiḍūryyāmaranīla"*

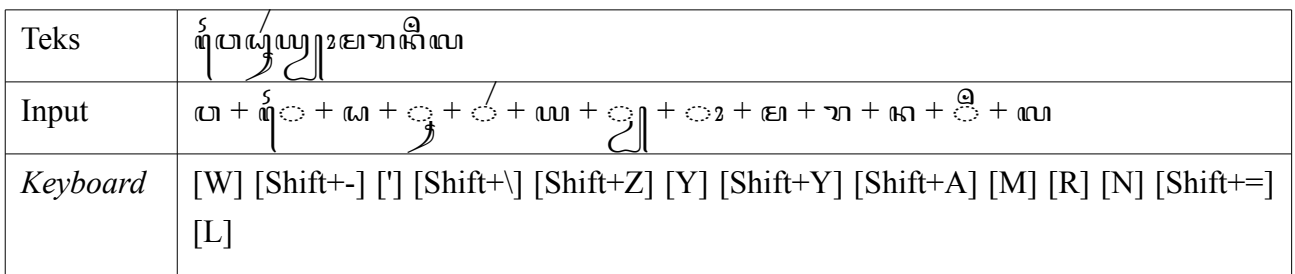

Kalau ditulis persis dengan penulisan lama (dengan mengaktifkan fitur): ดุ๊ผาผาญญาตามเลิดบ.

*Contoh 12: Menulis Jawa Kuna "narāryya kṛṣṇān laku"*

| Teks     | ตาว่า2wy ตา แม 2ตาผา<br>- 3งาทา ณ ๆ                                                                                        |
|----------|----------------------------------------------------------------------------------------------------|
| Input    | ີ ທີ່+ ນ + ⊘ + ⊘ + ທີ່ + ທີ່ + ທີ່ + ຕີ + ທີ່ + ທີ່ + ທີ່ + ທີ່ + ທີ່ + ທີ່ + ທີ່ + ທີ່ + ທີ່ + ທີ່ + ທີ່ + ທີ<br>ណ $+$ ្ប |
| Keyboard | [N] [R] [Shift+A] [Shift+Z] [Y] [Shift+Y] [K] [Shift+F] [Ctrl+Alt+S] [/] [Shift+N]<br>[Shift+A] [N] [/] [L] [K] [Shift+U]  |

*Positioning* pasangan NA MURDA ◌ ꧀yang ekstra lebar terjadi secara otomatis sehingga tidak saling menabrak. Kalau ditulis sesuai penulisan lama (dengan mengaktifkan fitur): והושיט נוסף הוא המחומי הקום ומחומים

*Contoh 13: Menulis Jawa Kuna "sākṣāt sěkar ning suji"*

| Teks     | ้ ฌ2เญา2เตกุ ฌิเ๗๎เลี้ ฌุเ๔ิ                                                                                                    |
|----------|----------------------------------------------------------------------------------------------------|
| Input    | $\begin{vmatrix} 2x + 2z + 6x + 1 & 1 \\ 2x + 1 & 1 \end{vmatrix}$ + $(4x + 2z + 6x + 1)$ + $[spasi] + 2x + 1$<br>$\Rightarrow$ + $[spasi] + 2x + 1$ + $[spasi] + 2z + 1$                                              |
| Keyboard | [S] [Shift+A] [K] [/] [Ctrl+Alt+S] [Shift+A] [T] [/] [Spasi] [S] [Shift+Q] [K]<br>$[\text{Shift+Z}]\;[\text{N}]\;[\text{Shift+I}]\;[\text{Shift+X}]\;[\text{Spasi}]\;[\text{Shift+U}]\;[\text{J}]\;[\text{Shift+I}]\;$ |

Kalau ditulis sesuai penulisan lama (dengan mengaktifkan fitur): வானகானூ வெளிவை

# *Contoh 14: Menulis Sanskerta "जलॆस्वॆव जयमहॆ jalesveस्वॆव जयमहॆ jalesveva j जयमहॆ jalesveva jayamahe"揭x1jalesveva jayamahe"*

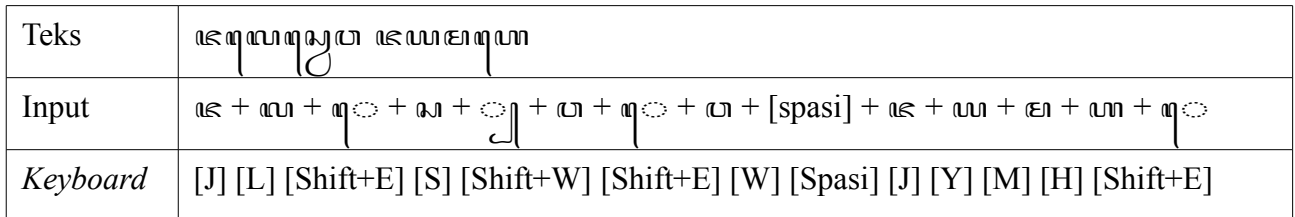

## Contoh 15: Menulis Sanskerta "वृक्षौ गच्छामि च फलानि लभॆ vṛkṣau gacchāmi ca phalāni *labhe"*

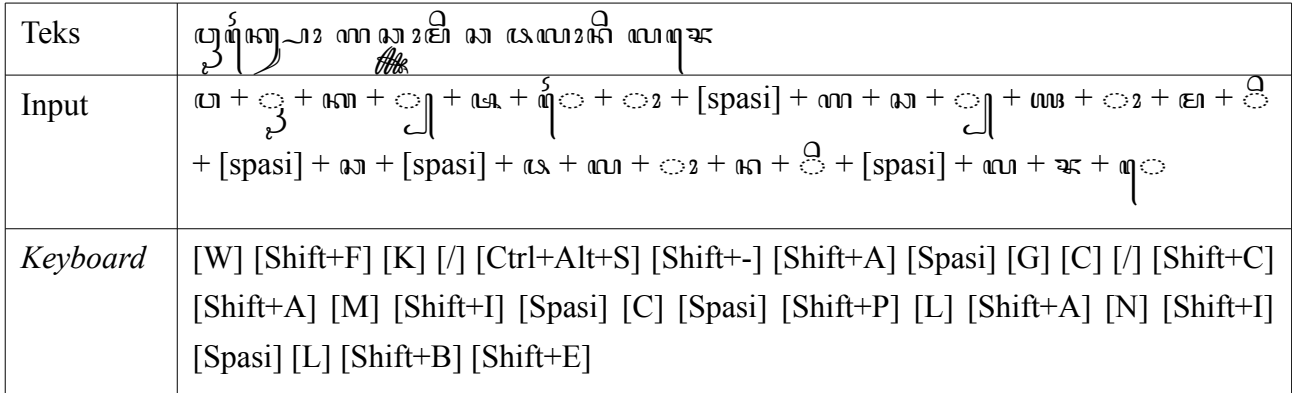

# **Input dan kombinasi yang tidak valid**

Input dan kombinasi yang tidak valid ditunjukkan dengan karakter tidak mau menempel sehingga *dotted circle*-nya (◌) masih kelihatan.

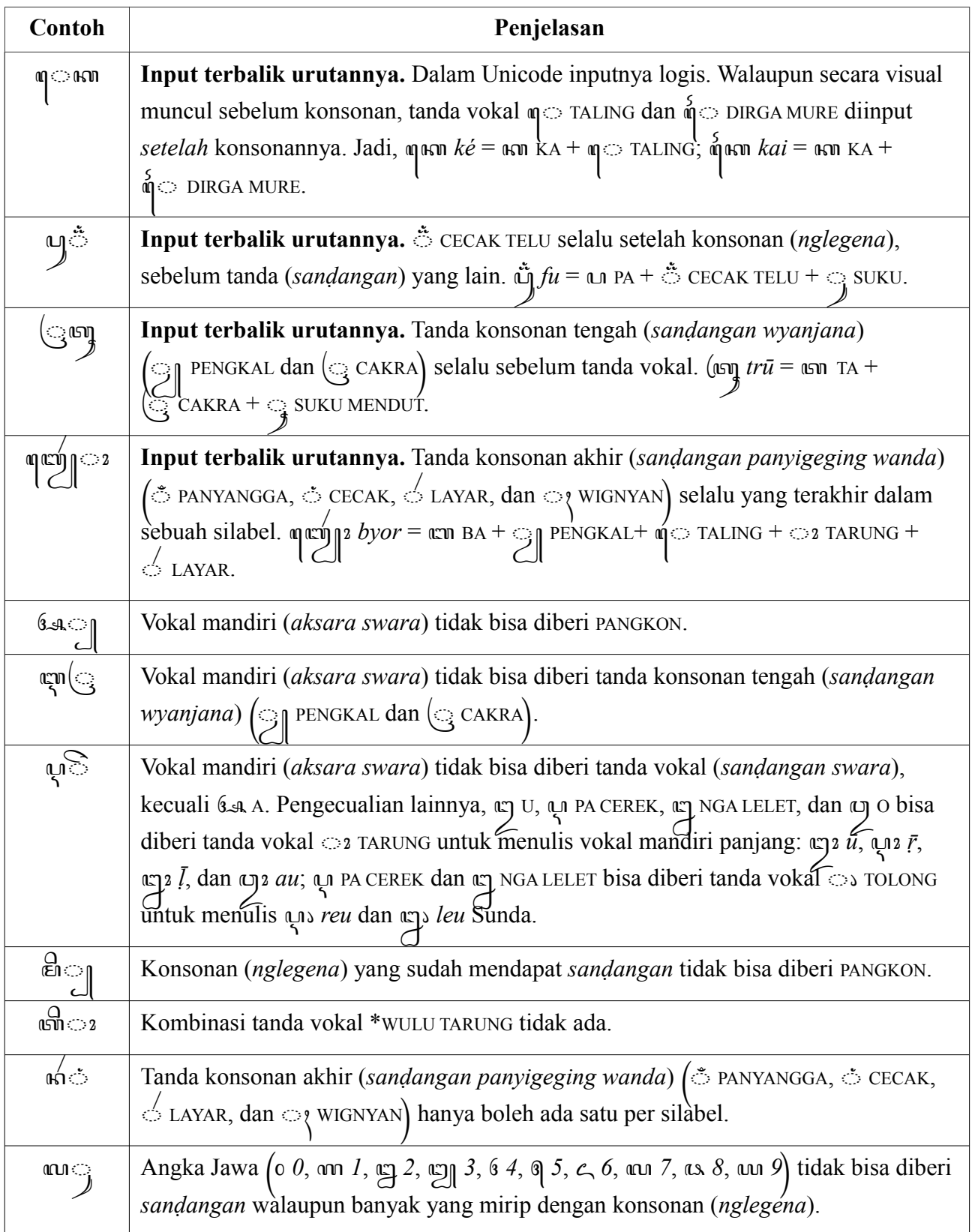

# **Tips dan trik**

• Gunakan **ZERO WIDTH NON-JOINER**  $(U+200C)^3$  $(U+200C)^3$  untuk mencegah terbentuknya pasangan. ZERO WIDTH NON-JOINER di *keyboard* diketik dengan **[Shift+/]**.

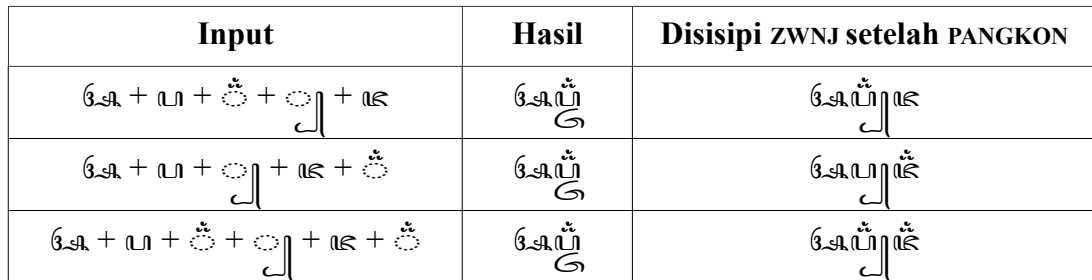

ZWNJ di aksara Jawa bermanfaat antara lain untuk mencegah ambigu yang ditimbulkan pasangan yang ada CECAK TELU-nya. Misalnya dalam contoh di atas, tiga contoh dengan pengetikan normal terlihat sama, sehingga pada prakteknya dalam teks tidak jelas bagaimana ꦄꦥ꦳꧀harus dibaca, *afja*, *apza*, atau *afza*. Dengan ZERO WIDTH NON-JOINER pasangan tidak terbentuk sehingga jelas bagaimana harus dibaca.

Selain untuk mencegah terbentuknya pasangan, ZERO WIDTH NON-JOINER juga dapat digunakan untuk memecah ligatura-ligatura yang ada di fonta ini sehingga bisa dipilih cara penulisan yang diinginkan. Misalnya:

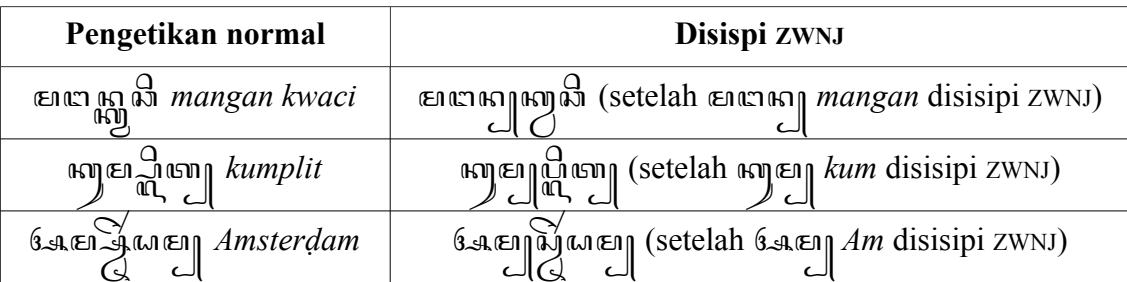

• Kebalikannya, gunakan **ZERO WIDTH JOINER** (U+200D) untuk "pemaksaan", misalnya "memaksa" terbentuknya pasangan, "memaksa" tanda vokal agar menempel, dan sebagainya. ZERO WIDTH JOINER di *keyboard* diketik dengan **[Shift+.]**. Pada pengetikan normal ini tidak diperlukan.

| Pengetikan normal | Disispi zwJ                               |  |
|-------------------|-------------------------------------------|--|
| $\mathbb{C}^n$    | izm (sebelum PANGKON disisipi ZWJ)        |  |
| ઉ⊸ા€ા હ∩          | 64 (sebelum PANGKON disisipi ZWJ)         |  |
| $W^{\mathbb{Z}}$  | $\frac{Q}{W}$ (sebelum WULU disisipi ZWJ) |  |

<span id="page-25-0"></span><sup>3</sup> ZERO WIDTH NON-JOINER digunakan di teks Unicode antara lain untuk mencegah terbentuknya ligatura. Misalnya untuk mencegah agar huruf Arab tidak menyambung لحنب, aksara Dewanagari tidak membentuk gugus konsonan ço, dan sebagainya. Normalnya كتب dan ठ.

- Kalau mengetik aksara Jawa dengan sambung menyambung tanpa spasi, sisipkan **ZERO WIDTH SPACE** (U+200B) pada bagian-bagian yang kira-kira berpeluang dipenggal pada pergantian baris. ZERO WIDTH SPACE adalah karakter spasi yang lebarnya nol. Dengan begini, teks yang Anda ketik akan tetap sambung-menyambung, tapi bisa terpenggal kalau barisnya penuh. ZERO WIDTH SPACE di *keyboard* diketik dengan **[Shift+Space]**.
- Rumusan gabungan karakter *pada guru* ꧋ ꧆ ꧋, *pada pancak* ꧉ ꧆ ꧉, *purwa-pada*  $\lim_{\alpha \to 0}$   $\lim_{\alpha \to \infty}$   $\lim_{\alpha \to \infty}$ , *madya-pada*  $\lim_{\alpha \to \infty}$   $\lim_{\alpha \to \infty}$   $\lim_{\alpha \to \infty}$ , dan *wasana-pada* ꧅꧉ ꦆ ꧉꧅ harus menjadi satu kesatuan dan tidak boleh terpenggal pada pergantian baris. Untuk mencegah itu terjadi, jangan gunakan spasi biasa (U+0020) di dalam rumusan-rumusan tersebut, tetapi gunakan **NO-BREAK SPACE** (U+00A0). NO-BREAK SPACE di *keyboard* diketik dengan **[Ctrl+Alt+Space]** atau **[AltGr+Space]**.

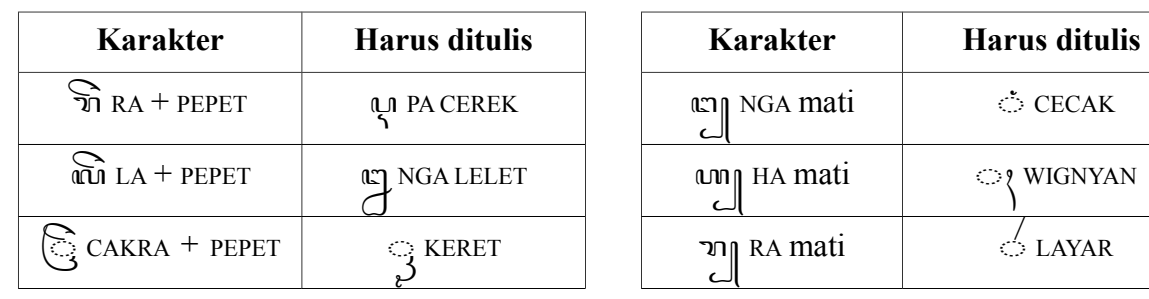

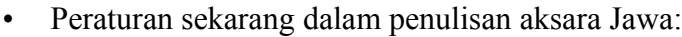

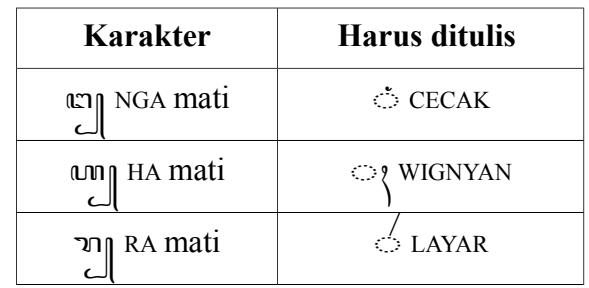

Untuk membantu membetulkannya, gunakan **Find & Replace** di OpenOffice/LibreOffice:

Di menu **Edit**, pilih **Find & Replace...**. Di kotak **Search for**, ketikkan ꦫꦼ, dan di kotak **Replace with** ketikkan ꦉ, dan tekan tombol **Replace**. Ulangi langkahlangkah tadi untuk karakter-karakter yang lainnya. Jangan khawatir kalau karakternya hanya muncul sebagai kotak-kotak. Asalkan pengetikannya benar, tidak ada masalah.

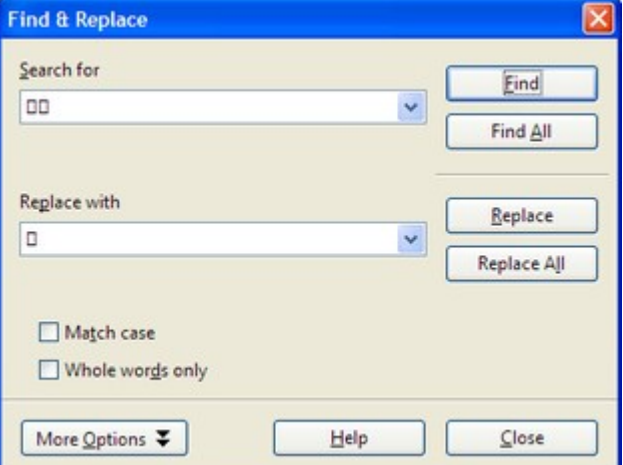

# **Saran untuk pengembangan aksara Jawa**

• Aksara Jawa punya aksara rekan untuk *fa*, *za*, *dza*, dst.; tetapi tidak punya aksara rekan untuk *qa*. Untuk melengkapinya, sebaiknya na KA SASAK (U+A990) yang selama ini hanya dipakai di penulisan Sasak diadopsi secara luas sebagai aksara rekan untuk *qa*. Dengan demikian kata 'Al-Quran' yang biasanya ditulis ﴿ وَاللَّهُ إِلَيْهِ الْمَسْلَمَ الْمَسْلَمَ الْمَسْلَمَ الْمَس ꦄꦭ꧀ꦐꦸꦂꦄꦤ꧀.

• Vokal diftong *ai* ( $\epsilon$  AI dan  $\phi$  DIRGA-MURE) dan *au* (ω) 2 O TARUNG dan  $\phi$  2 DIRGA-MURE TARUNG) sebaiknya dipopulerkan lagi. Keduanya memang tidak dipakai dalam Bahasa Jawa — Bahasa Jawa tidak mengenal diftong —, tetapi bisa berguna untuk menulis Bahasa Indonesia/Melayu dengan aksara Jawa. Bandingkan:

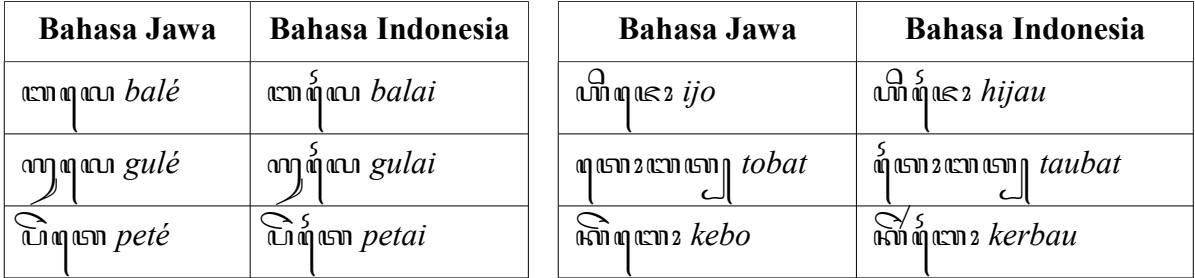

- Selama ini aksara Jawa tidak bisa membedakan antara vokal miring dan vokal *jejeg*. Menurut Hadiwaratama di tulisannya "**Vokal-Vokal Jejeg Aksara Jawa**" [\(http://www.ganeshana.org/file/artikel/budaya/04032009/Vokal2%20Jejeg%20Aksara](http://www.ganeshana.org/file/artikel/budaya/04032009/Vokal2%20Jejeg%20Aksara%20Jawa%203-3-09%20disempurnakan%204-3-09.pdf)  $\frac{\%20 \text{ Jawa}\%203-3-09\%20 \text{ disempurnakan}\%204-3-09\text{.pdf}}{201}$ , tanda vokal  $\bigcirc$  TOLONG (U+A9B5) yang selama ini hanya dipakai di penulisan Sunda bisa dimanfaatkan untuk membedakan antara vokal miring dan vokal *jejeg*. Contohnya:
	- ꦱꦼꦒꦢꦤ *segané* ꦱꦼꦒꦵ *segá*,
	- ꦥꦶꦠꦶꦢꦏ꧀*pitiké* ꦥꦶꦠꦶꦵꦏ꧀ *pitík*,
	- ꦏꦸꦛꦸꦢꦏ꧀*kuṭuké* ꦏꦸꦛꦸꦵꦏ꧀ *kuṭúk*,
	- ꦧꦢꦒ *bagé* ꦧꦢꦒꦵꦏ꧀ꦢꦏ *bagèkaké*,
	- ꦏꦼꦢꦧꦴ *kebo* ꦏꦵꦝꦵꦏ꧀ *kóḍók*.

Di fonta ini kombinasi tanda vokal vakal vaku TOLONG, vaku TOLONG, dan ꦢ◌ꦵ TALING TOLONG diperbolehkan.

# **Penutup**

Aksara Jawa begitu kompleks sehingga mungkin ada kombinasi yang terlewatkan atau kekurangankekurangan lain dalam fonta ini. Maka dari itu, kekurangan yang Anda temukan mohon saya diberitahu.

Koreksi, komentar, saran, kritik, atau sumbangan finansial untuk pengembangan fonta ini dan (insya Allah) fonta-fonta berikutnya diterima dengan tangan terbuka.

วาง ณ ซิ่ง เขา ณ นา R.S. Wihananto [rswihananto@gmail.com](mailto:rswihananto@gmail.com)

# **Ekstra: Fitur fonta Tuladha Jejeg**

Fonta Tuladha Jejeg mempunyai beberapa fitur untuk mendukung variasi penulisan dan penulisan khusus yang tidak standar.

### *1. Varian bentuk aksara DDA*

#### Feature name: Variant form of **DDA**; feature ID: vdda

Menurut Unicode bentuk aksara U+A99D DDA (*ḍa*) adalah bagian belakangnya tumpul: ꦝ. Sedangkan bentuk aksara DDA yang populer digunakan adalah bagian belakangnya runcing ke dalam: ꦣ (sama dengan bentuk aksara U+A9A3 DA MAHAPRANA, hanya berbeda pasangannya:  $\binom{1}{k}$ dan  $\binom{1}{k}$ . Jika Anda belum biasa menggunakan DDA yang bentuk bagian belakangnya tumpul, aktifkan fitur ini untuk mendapatkan bentuk aksara DDA yang bagian belakangnya runcing. Dengan fitur ini diaktifkan, "*duwit ing dompèt dicolong demit*" ditampilkan ស្យប់ាសា*ភ*ាព្យែលាខេ្យ M എരാമൃഹ്ദ്രീങ്ങിന്റെ. Tanpa fitur ini akan ditampilkan എരിതെ 3 എംഗാ ആരോമൃഹ്ദ്രീങ്ങിന്റെ

#### *2. Huruf vokal mandiri (aksara swara) punya bentuk pasangan*

#### Feature name: **Independent vowels have conjunct form**; feature ID: **ivcj**

Dalam aksara Jawa yang standar, aksara swara  $s_{A}$ ,  $\alpha$ ,  $\alpha$ ,  $\alpha$ ,  $\alpha$ ,  $\alpha$ ,  $\alpha$ ,  $\alpha$ , dll. tidak mempunyai bentuk pasangan sehingga harus ditulis di belakang PANGKON jika aksara di depannya mati. Namun di teks kadangkala ditemukan aksara swara ditulis di bawah aksara sebagai pasangan. Aktifkan fitur ini jika ingin mendapatkan pasangan aksara swara. Dengan mengaktifkan fitur ini, kalimat "*sintèsis isotop èlemèn Argon*" akan ditampilkan ꦱꦶꦢꦤ꧀ꦱꦶꦱ꧀ꦆꦢꦱꦴꦢꦠꦴꦥ꧀ꦌꦊꦢꦩꦤ꧀ꦄꦂꦢꦒꦴꦤ꧀. Normalnya aksara swara tidak punya pasangan: ฌิตุเถฌิญๅ์ตุณิวตุตารณ์ๆ (แต่ซิกตุตารณ์)

Catatan: Hanya aksara swara ꦉ PA CEREK dan ꦊ NGA LELET yang punya bentuk pasangan  $(\text{C}_{\text{C}})$  dan  $\text{C}_{\text{C}}$ ) karena keduanya sudah dianggap sebagai konsonan. Menurut dokumen <u>n3319</u>, aksara swara <mark>LA</mark> NGA LELET RASWADI juga punya bentuk pasangan:

#### *3. Semua pasangan di bawah aksara*

#### Feature name: **All conjuncts subjoined**; feature ID: **sbcj**

Dalam aksara Jawa yang standar, pasangan PA, PA MURDA, SA, HA, dan PA CEREK letaknya sejajar di belakang aksara: הہر הہا, صدی, ڪيم, ڪيم, ڪيم, Namun di teks kadangkala ditemukan pasangan PA, PA MURDA, SA, HA, dan PA CEREK yang ditulis di bawah aksara: ൣ, ൣ, ൣ, ൣ, , sering dilakukan di akhir baris untuk menghemat tempat. Aktifkan fitur ini jika ingin pasangan PA, PA MURDA, SA, HA, dan PA CEREK ditampilkan di bawah aksara. Dengan fitur ini diaktifkan, "*manuk emprit ing wit sawo*" akan ditampilkan ꦩꦤꦸꦏ꧀ꦼꦩ ꦩꦶꦠ꧀ꦶꦮꦶꦠ꧀ꦢꦮꦴ. Normalnya, tanpa fitur ini, akan ditampilkan பலுணிவை (அனிஸ்ஸ்ஸ்ஸ்ஸ்ஸ்)

#### *4. RA mati membentuk repha*

#### Feature name: **Javanese script repha**; feature ID: **jvrp**

Dalam aksara Jawa yang dipakai untuk menulis bahasa Jawa Kuna, ꦫ꧀ RA mati biasa ditulis ꦂdi atas aksara berikutnya, misalnya ꦏꦫ*rka*. Hal ini mirip dengan aksara-aksara Brahmi lainnya yang juga memiliki bentuk *repha* untuk RA mati, misalnya Dewanagari र्क*rka*, Bangla र्क*rka*, Gujarati -*rka*. Dalam aksara Jawa sekarang, hal ini sudah tidak berlaku karena *repha* sudah menjadi karakter tersendiri yaitu  $\leq$  LAYAR sebagai pengganti RA mati.

Bentuk *repha* sama dengan LAYAR, namun berbeda letak dan fungsinya. *Repha* adalah komponen awal sebuah silabel, sedangkan LAYAR adalah komponen akhir sebuah silabel: dengan *repha* ꦏꦫ*rka* dan dengan LAYAR והח kar. Dengan fitur ini diaktifkan, והח DA MAHAPRANA + חד RA + ח ꦩ MA akan ditampilkan ꦣꦩꦫ*dharma*. Tanpa fitur ini, akan ditampilkan ꦣꦫ꧀. Karena dalam aksara Jawa sekarang RA tidak boleh mendapat pasangan, maka harus ditulis ulang menggunakan LAYAR:  $\omega$  DA MAHAPRANA +  $\sim$  LAYAR +  $\epsilon$ n MA  $\rightarrow$   $\omega$  men *dharma*. Dengan fitur ini, teks Jawa Kuna misalnya ꦩꦹꦕ꧀ꦫ ꦴ *mūrcchā*, ꦤꦶꦙꦫ ꦫ *nirjhara*, ꦈꦗꦱꦫ꧀ꦱꦁ ꦏꦫꦫ *ujar sang Karṇna*, bisa ditulis. Jika ditulis menggunakan LAYAR: ല്ലൂ എ 2, സ്ഥ്യൂ ബ, സ്ലൈര് ഡ് ഹ്നസ്സ്.

#### *5. Varian bentuk pasangan untuk Jawa Kuna*

Feature name: **Variant old conjunct form**; feature ID: **olcj**

Dalam aksara Jawa yang dipakai untuk menulis bahasa Jawa Kuna, ada sedikit perbedaan bentuk pasangan dengan yang sekarang digunakan: pasangan ꦚ NYA ◌ ꧀, pasangan ꦧ BA ◌꧀, pasangan ম BA MURDA (*bha*) ়, pasangan ఒs SA MAHAPRANA (*şa*) ্র, dan pasangan २ SA ৢৃৃৃৃৃৃ.. Bentuk ৄ| adalah pasangan NA + PENGKAL. Hal ini berbeda dengan bentuk pasangan sekarang di mana pasangan ꦚ NYA ◌, pasangan ꦧ BA ◌꧀, pasangan ꦨ BA MURDA (*bha*) ◌꧀, pasangan ꦰ SA MAHAPRANA (*sa*) (3), dan pasangan an sa sal, Dengan fitur ini, teks Jawa Kuna seperti ꦚꦶ ꦥ ꧀ꦶ ꦥ꦳ꦿꦴꦩ *ñipñiprāmya*, ꦫꦴꦏ꧀ꦱ *rākṣasa*, ꦤꦶꦧ꧀ꦫꦴꦟꦴ *nirbbāṇā* bisa ditulis.

#### *6. Pasangan WA kecil (gembung) di bawah pasangan*

#### Feature name: **Small conjunct form of WA**; feature ID: **wacj**

Dalam aksara Jawa yang dipakai untuk menulis bahasa Jawa Kuna, sering ditemukan pasangan WA kecil di bawah pasangan sebagai tumpukan aksara ketiga, misalnya ꦤ꧀*ntwa*. Dalam aksara Jawa sekarang, hanya PENGKAL dan CAKRA yang bisa berada di bawah pasangan, misalnya ꦤ꧀*ntya* dan ꦤ ꦤ *ntra*. Aktifkan fitur ini untuk bisa mendapatkan pasangan WA kecil di bawah aksara. Dengan fitur ini, teks Jawa Kuna misalnya **Epis** *munggwing*, Enson sa *manantwā* bisa ditulis.

Catatan: Jika mendapat tanda vokal SUKU, SUKU MENDUT, dan KERET; silabel dengan pasangan WA kecil akan kembali seperti tanpa fitur karena tidak ada ligaturanya: *ೃ*<sub>n</sub>*ntwa* → *⊾*<sub>n</sub> *ntwu*.

### *7. CAKRA tidak menyatu membentuk ligatura dengan aksara*

#### Feature name: **Disable ligature with CAKRA**; feature ID: **nock**

Dalam penulisan aksara Jawa, ( $\bigcirc$  CAKRA umumnya ditulis menyatu dengan aksara jika ada ruang untuk menyambung, misalnya (ng kra, (ng sru, <sub>(ng)</sub> ntra; namun bisa ditulis memisah jika tidak ada ruang, misalnya ꦟꦠ *trya*, ꦟꦟ꧀*ṇḍra* ꦟꦱꦸ*skru*. Aktifkan fitur ini jika ingin CAKRA selalu ditampilkan terpisah. Dengan fitur ini, kalimat "*kisruh Kraton Trajutrisna*" akan ditampilkan ഞീ(ഖുഡ്തഎഞ $\,$ ആ ട്രേണി . Normalnya akan ditampilkan ഞിശ്ചു(ഞൃഎഞ്ഞ $\,$ ്ത്രൂഷ്ണ $\,$ 

### *8. Varian bentuk pasangan NYA MURDA (jnya)*

#### Feature name: **Variant conjunct form of JNYA**; feature ID: **vjna**

Menurut dokumen <u>n3319</u>, bentuk pasangan *L*e NYA MURDA (*jnya*) adalah  $\epsilon$  (= pasangan JA dengan *cerek*). Namun sumber lain menuliskan bentuk pasangan NYA MURDA adalah <sub>ne</sub> (bentuk pasangannya utuh seperti aksaranya). Aktifkan fitur ini untuk mendapatkan bentuk pasangan NYA MURDA yang utuh seperti itu. Dengan fitur ini, "*Cut Nyak Ḍin lan Nyi Ageng Sèrang*" akan ditampilkan จาตาเพิ่มเติมเทณิ์ขุดฉฺฑํ. Normalnya akan ditampilkan ฌุตาเพิ่มเติมเทณิ์ขุดฉฺฑํ.<br>/ เริ่ผาแร

# **Mengaktifkan fitur fonta Graphite di aplikasi**

#### **OpenOffice/LibreOffice**

Pada kotak nama fonta, ketikkan **nama fonta**, diikuti **titik dua** (:), *feature ID*, tanda **sama dengan**  $(=)$ , dan **nilai fitur**  $(1 = \text{menyala}, 0 = \text{cmyala})$ padam). Misalnya **Tuladha Jejeg:ivcj=1**. Jika lebih dari satu fitur diaktifkan, pisahkan

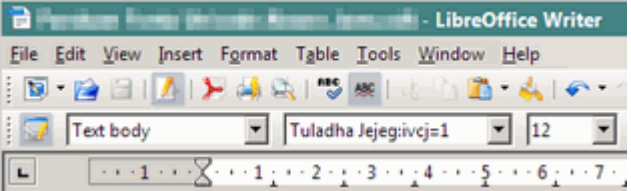

dengan tanda **&**, misalnya **Tuladha Jejeg:ivcj=1&sbcj=1**.

#### **HTML/CSS untuk ditampilkan di Mozilla Firefox**

Untuk memanfaatkan fitur fonta Graphite dalam menulis dan mengatur halaman HTML, di CSS ketikkan **-moz-font-feature-settings**, **titik dua** (:), diikuti **tanda kutip** (" ") dengan *feature ID*, tanda **sama dengan** (=), dan **nilai fitur** (1 = menyala, 0 = padam) di dalamnya. Jika lebih dari satu fitur diaktifkan, pisahkan dengan **tanda koma** (,). Misalnya:

```
.myStyle { 
     font-family: "Tuladha Jejeg"; -moz-font-feature-settings:
     "ivcj=1,sbcj=1"; 
}
```
#### **SIL WorldPad**

Klik menu **Format > Font**. Di kotak dialog **Font**, klik tombol **Font Features** dan beri tanda centang di fitur yang ingin diaktifkan.